# LE POSITIONNEMENT SATELLITAIRE

# Démystification à destination des plongeurs et moniteurs

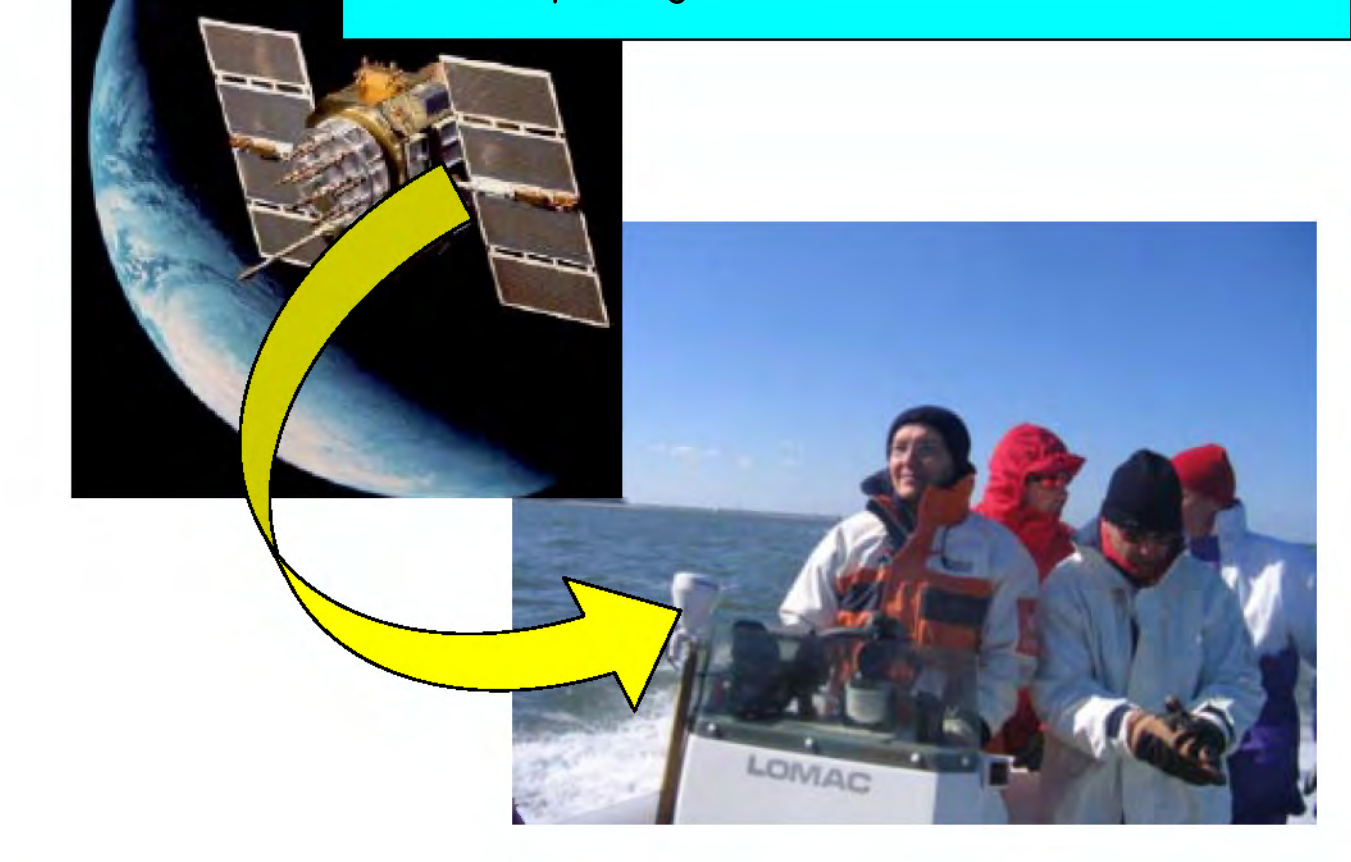

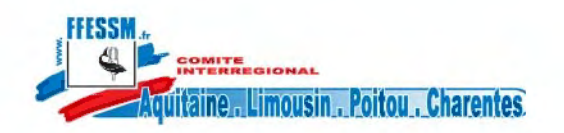

*MEMOIRE D'INSTRUCTEUR REGIONAL F.F.E.S.S.M. - C.I.A.L.P.C. Année 2008* 

Jean BAQUIE - MF2 n°1235

## Remerciements

Je tiens à remercier Claude MARTIN et Philippe PATARIN pour avoir accepté de parrainer mon instructorat.

Je remercie également Joël TALON pour son aide et ses connaissances du sujet et son dynamisme communicatif.

Merci aussi à l'ensemble du collège régional qui, par l'ambiance qu'il entretient, m'a donné l'envie d'y entrer.

Une attention particulière à mon épouse pour son soutien et surtout pour sa patience pour m'avoir supporté pendant la rédaction de ce mémoire.

Enfin je remercie Philippe GAUDRON pour la relecture attentive et constructive qu'il a effectuée.

> « Vous l'aurez compris, Le GPS peut vous rendre de grands services, mais son utilisation ne s'improvise pas. Mieux vaut s'entrainer avant, et régulièrement, pour maitriser l'outil avant d'en avoir réellement besoin.»

> > Site SKITOUR

## Table des matières

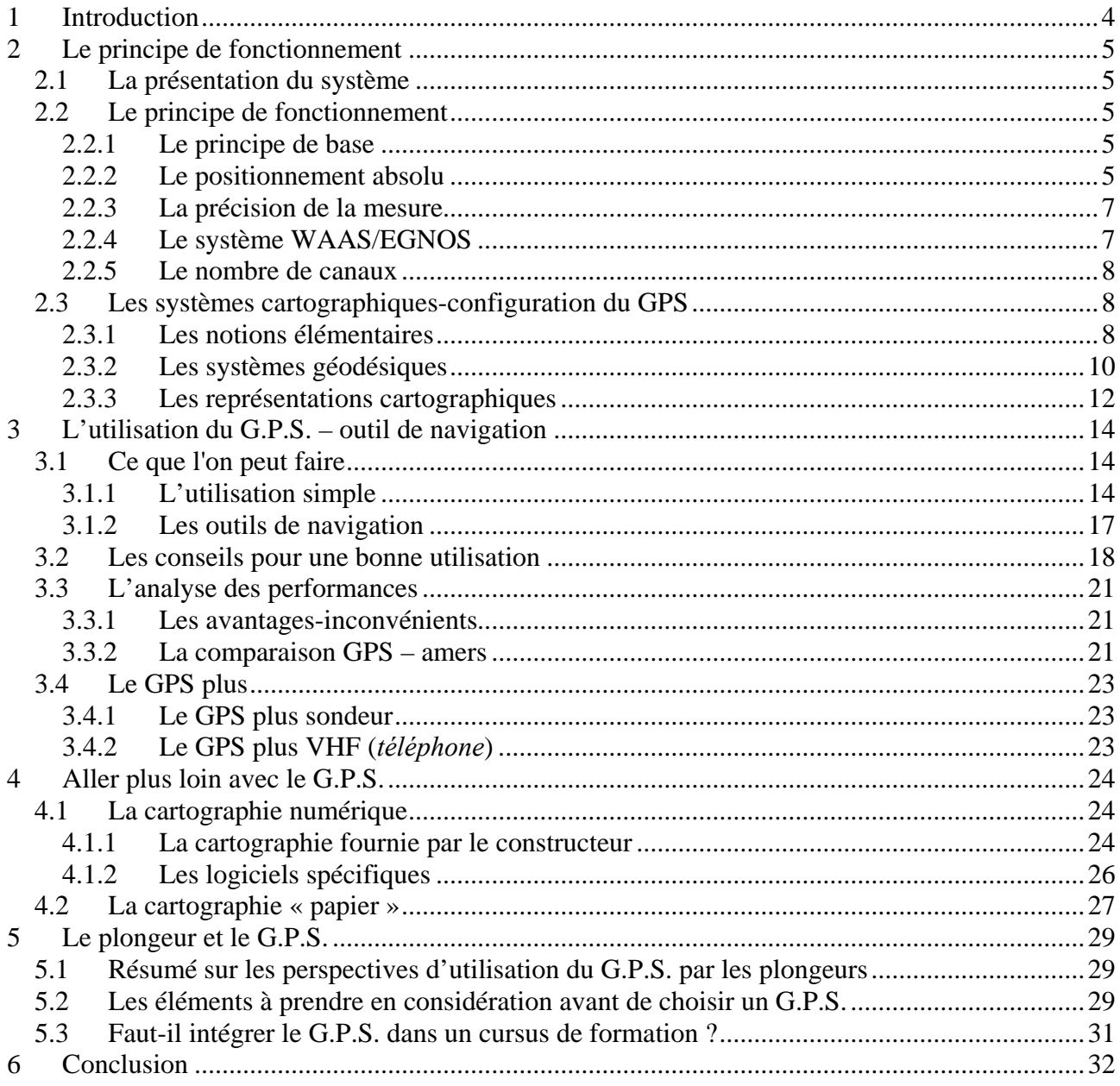

## <span id="page-3-0"></span>**1 Introduction**

Pour nous plongeurs le terme G.P.S. a une signification bien précise pour la lecture de notre table de plongée M.N. 90. : Groupe de Plongées Successives.

Mais G.P.S. est également un sigle anglophone qui désigne un moyen de positionnement par satellites : Global Positioning System.

De nos jours, de plus en plus de personnes ressentent la nécessité dans leur vie professionnelle, mais aussi dans leurs loisirs, de connaître des positions géographiques précises et surtout des moyens de guidage pour se rendre sur un lieu précis de rendez-vous, de réunion de travail, de visite, de randonnée ou tout simplement de rencontre entre amis. Cet outil occupe de plus en plus nos tableaux de bord notamment de nos automobiles (certains l'utilisent même pour aller sur leur lieu de travail), mais aussi de nos bateaux.

Quel rapport entre la plongée et le système GPS ?

Tout simplement, certains clubs mais aussi certains plongeurs ont leurs propres bateaux pour se déplacer et atteindre des sites de plongée qui sont de plus en plus loin. Le G.P.S. est aujourd'hui un outil incontournable pour répondre à ce besoin, il a détrôné tous les autres moyens de positionnement que sont le sextant et autre loran et pour nous plongeurs les amers. S'étant démocratisé, il atteint des prix lui permettant d'être accessible par toute personne en ayant l'utilité.

Cependant, même si le nombre d'utilisateurs ne cesse de croître, les informations de base relatives au fonctionnement du système et surtout aux limites d'utilisation sont peu connues. Cela peut engendrer des écarts de position de plusieurs centaines de mètres dans certains cas, rendant cet outil caduc, voire dangereux, par la fausse information qu'il donne, notamment dans le domaine maritime.

Le but de ce mémoire est de présenter brièvement le principe de fonctionnement mais surtout d'expliquer l'utilisation du système et de mettre en garde l'utilisateur qu'est le plongeur sur les limites et les précautions d'emploi à prendre pour réussir sa plongée ou du moins pour trouver le site.

Une première partie théorique présente le principe de fonctionnement du système, mais sans entrer dans les détails mathématiques. Cela le rend, à mon avis, accessible à tout le monde et doit permettre de mieux comprendre la deuxième partie. Mais il est possible de se rendre directement à la deuxième partie.

La deuxième partie est plus pratique avec des conseils pour une utilisation rationnelle du système GPS.

Je me suis efforcé de faire une explication claire, exempte de formules inutiles dans ce genre de présentation. De même, il ne s'agit pas d'un manuel d'utilisation, cela serait mission impossible compte tenu du nombre impressionnant de marques et de modèles.

Bonne lecture.

## <span id="page-4-0"></span>**2 Le principe de fonctionnement**

## *2.1 La présentation du système*

Le système GPS a été mis en place par le département de la défense (*DoD*) de l'armée américaine et est actif depuis plus de 30 ans. Il est constitué d'une trentaine de satellites qui gravitent autour de la terre à 20 200 km d'altitude. Cela permet d'avoir 24 satellites opérationnels en permanence pour que, de n'importe quel point de la terre un récepteur puisse capter 4 satellites minimum (*voir [annexe 1](#page-35-0)*).

La période de révolution<sup>[1](#page-4-1)</sup> des satellites est de 12 heures, et celle de la terre de 24 heures. C'est-à-dire qu'en [2](#page-4-2)4 heures la constellation<sup>2</sup> des satellites fait deux révolutions. Donc, après 24 heures, tous les éléments (*satellites, terre, observateur*) se retrouveront approximativement dans la même position. Notre récepteur G.P.S. captera sûrement les mêmes satellites qui seront dans la même configuration géométrique.

## *2.2 Le principe de fonctionnement*

#### **2.2.1 Le principe de base**

<span id="page-4-4"></span> $\overline{a}$ 

Le système G.P.S. est un système dit **descendant**. C'est à dire que l'information va du satellite vers le récepteur et non l'inverse. Nous pouvons donc nous situer à l'aide des informations données par le satellite. Mais contrairement au système Argos (*système ascendant*), personne ne peut savoir où nous sommes*[3](#page-4-3)* .

### **2.2.2 Le positionnement absolu**

Le positionnement absolu est basé sur le principe de la *trilatération spatiale* (*[Fig. 1](#page-4-4)*) : Un bien grand mot pour exprimer que le positionnement du récepteur se situe à l'intersection de trois sphères dont les centres sont les satellites.

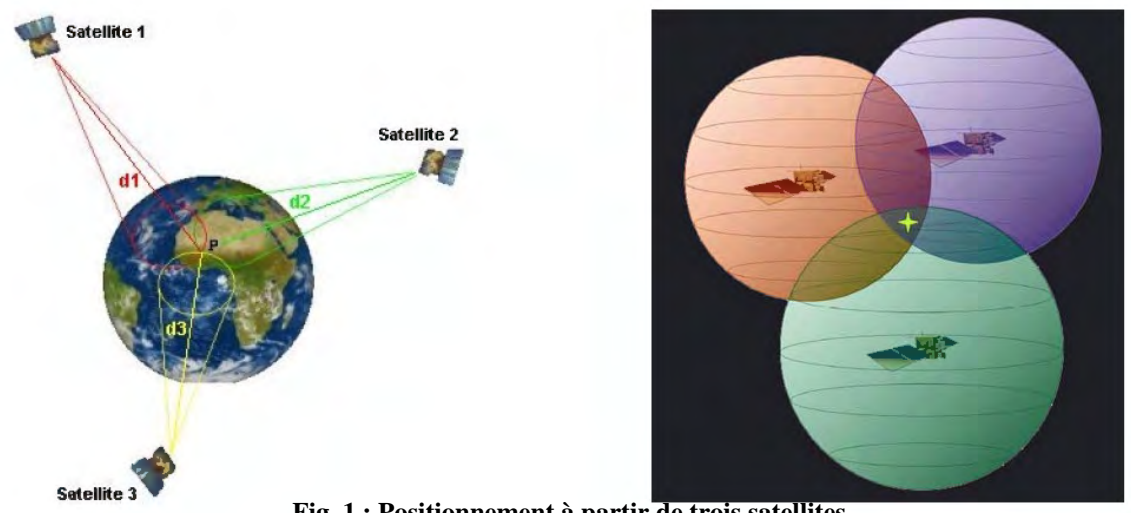

**Fig. 1 : Positionnement à partir de trois satellites** 

<sup>&</sup>lt;sup>1</sup> Temps qu'un astre (*satellite*) emploie à décrire son orbite, à tourner sur son axe (*source Littré*).<br><sup>2</sup> Encamble des satellites du système GBS qui sont sur une sphère de 26500 km de revon.

<span id="page-4-3"></span><span id="page-4-2"></span><span id="page-4-1"></span>Ensemble des satellites du système GPS qui sont sur une sphère de 26500 km de rayon.

<sup>&</sup>lt;sup>3</sup> Adieu l'idée donnée par les bons feuilletons américains où la police peut retrouver un suspect grâce à son GPS.

<span id="page-5-0"></span>Le rayon de la sphère correspond à la distance entre le satellite et le récepteur. Pour déterminer cette distance, le calculateur du récepteur mesure le temps que met un code émis par le satellite pour atteindre le récepteur (*information descendante*). Quand le récepteur reçoit ce code spécifique à chaque satellite, il est capable de déterminer le retard dû au trajet parcouru. Ce temps multiplié par la vitesse de propagation du code permet d'obtenir la distance cherchée.

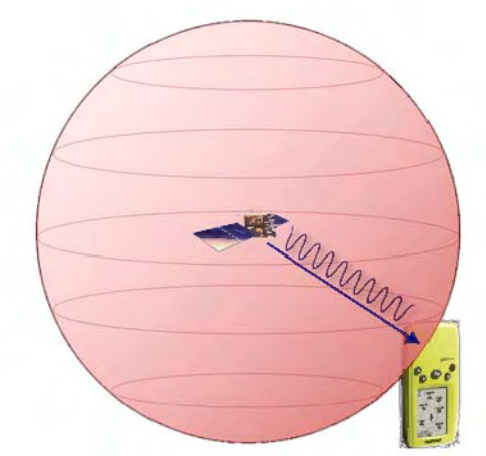

**Fig. 2 : Pseudo-distance entre satellite et récepteur** 

Une distance définit une sphère centrée sur le satellite. L'intersection de deux sphères donne un cercle comme le montre la figure 3.

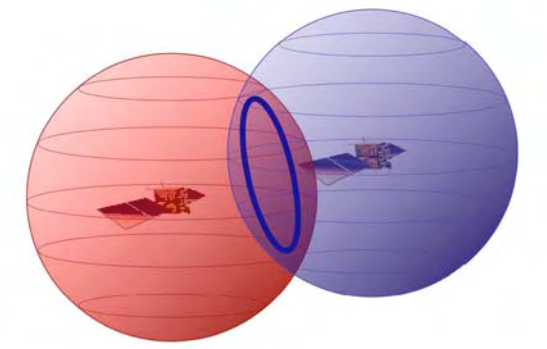

**Fig. 3 : Intersection définissant un cercle** 

Le cercle coupant la troisième sphère impose deux points dont la seule solution logique est la position du récepteur.

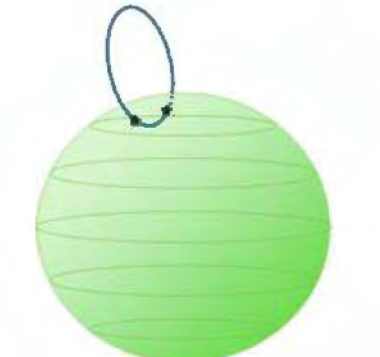

**Fig. 4 : Intersection avec la troisième sphère** 

En réalité, bien que l'horloge du récepteur soit de bonne précision, un quatrième satellite est nécessaire pour tenir compte du décalage inévitable entre cette horloge et celle des satellites. De ce fait, ce type de positionnement est aussi appelé *par pseudo-distance* ou *par le code*.

### <span id="page-6-0"></span>**2.2.3 La précision de la mesure**

Il faut bien se rendre compte que ce type de mesure de pseudo-distances est soumis à un certain nombre de paramètres extérieurs qui vont directement influencer la mesure de cette distance. Cela va entrainer des erreurs dans la mesure qui diminuent la précision espérée :

- Erreur d'orbite du satellite.
- Erreur de propagation du signal dans les diverses couches de l'atmosphère (ionosphère).
- Erreur due à l'horloge du récepteur.
- Erreur provenant de la réflexion parasite des ondes.

Un deuxième élément influençant la précision est la géométrie de la constellation, c'est à dire la position des satellites dans l'espace. Si les satellites "visibles" par le récepteur sont tous situés dans le même secteur, la précision sera moins bonne que s'ils étaient régulièrement répartis dans le ciel. Tout cela fait que nous ne pouvons espérer à l'heure actuelle mieux qu'une précision d'environ 5 mètres.

### **2.2.4 Le système WAAS/EGNOS**

Le système de GPS peut présenter un dysfonctionnement sans que les utilisateurs en soient avertis. C'est ce qui s'est passé sur l'Atlantique Nord en 2001 lorsque soudainement la position fournie par le GPS a été décalée de plus de 100km.

Afin d'éviter ce genre de mésaventure, certains groupes d'utilisateurs ont décidé de créer leur propre infrastructure de contrôle civil (*[Fig. 5](#page-6-1)*). C'est le cas de la commission européenne en coopération avec l'agence spatiale européenne (*ESA*), et Eurocontrol qui ont décidé la réalisation du projet EGNOS (*European Geostationary Navigation Overlay Service*). Les Européens ne sont pas seuls en course car ce projet fait partie du programme GNSS1 (*Global Navigation Satellite System de 1ère génération*) qui contient d'autres **services d'augmentation** de GPS : WAAS (*Wide Area Augmentation System*) pour les Etats-Unis et MSAS (*Multi-Transport Satellite based Augmentation System*) pour le Japon.

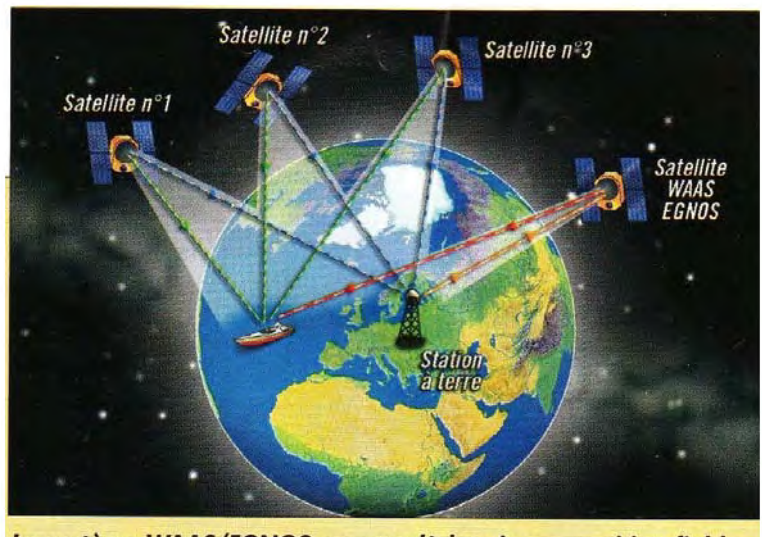

*Le système* **WAAS/ EGNOS** permet *d'obtenir* une *position fiable.* 

**Fig. 5 : Architecture d'un système d'augmentation de GPS** 

<span id="page-6-1"></span>EGNOS est un système d'augmentation de la précision de GPS et de GLONASS (*système russe*), dont l'architecture repose sur 34 stations de référence au sol, des centres de calculs et de <span id="page-7-0"></span>télécommunication, ainsi que trois satellites géostationnaires. Les stations de référence enregistrent en permanence des informations, dont les observations GPS. Les centres de calculs estiment les paramètres de corrections du GPS et génèrent les messages qui seront retransmis aux utilisateurs via les satellites de télécommunication. Ceci est complètement transparent pour l'utilisateur. Certains récepteurs affichent seulement "**moy.WAAS**", "**WAAS**" ou "**D**" pour différentiel.

### **2.2.5 Le nombre de canaux**

Les récepteurs doivent recevoir un minimum de satellites pour avoir une bonne précision et surtout une stabilité de la position même s'il y a perte de visibilité d'un satellite. Pour cela, les récepteurs sont munis au minimum de 12 canaux. Il y a un canal par satellite y compris les satellites d'augmentation WAAS/EGNOS. Nous comprenons que 12 canaux sont largement suffisants, car même si deux canaux sont pris par des satellites d'augmentation, il reste encore 10 canaux. Il est bien évident que d'un point de la terre, il n'est pas possible de capter **correctement** plus de 8 satellites environ sur les 24 possibles. De toute façon, la prise en compte de satellites au delà de 8 n'améliore pas la précision de la position.

## *2.3 Les systèmes cartographiques-configuration du GPS*

## **2.3.1 Les notions élémentaires**

#### **2.3.1.1 La modélisation des formes de la terre**

La terre a une forme très irrégulière puisqu'elle est constituée de plaines, de montagnes, de fosses océaniques. Mêmes les océans et les mers n'ont pas une forme régulière, mais leur détermination est plus facile. Cette surface océanique, supposée prolongée sous les continents, prend le nom de géoïde.

#### **La Terre :** *géoïde*

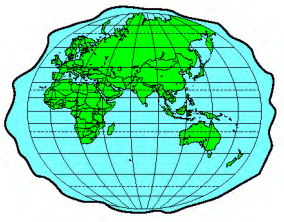

Cependant pour la représenter en première approximation nous adoptons une sphère. Cette forme est suffisante pour les applications courantes.

### **La Terre :** *sphère*

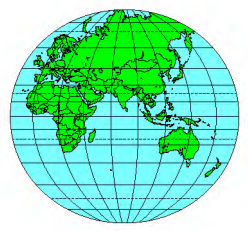

Pour pouvoir la représenter avec plus de précision, les mathématiciens l'assimilent à une surface mathématique que l'on appelle un ellipsoïde et qui est une sphère aplatie aux pôles. Cet ellipsoïde est donc un modèle mathématique approchant la forme réelle de la terre (*géoïde*) et permettant d'effectuer avec précision des calculs de position.

**La Terre :** *ellipsoïde* 

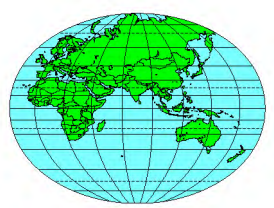

<span id="page-8-1"></span>Une fois ses dimensions définies, cet ellipsoïde doit être positionné par rapport au centre de la terre et orienté par rapport à son axe de rotation.

Il existe donc autant d'ellipsoïde que l'on veut selon la forme et la position choisie.

D'une façon générale, il y a deux types d'ellipsoïdes :

- les ellipsoïdes globaux qui sont définis pour représenter la totalité de la terre,

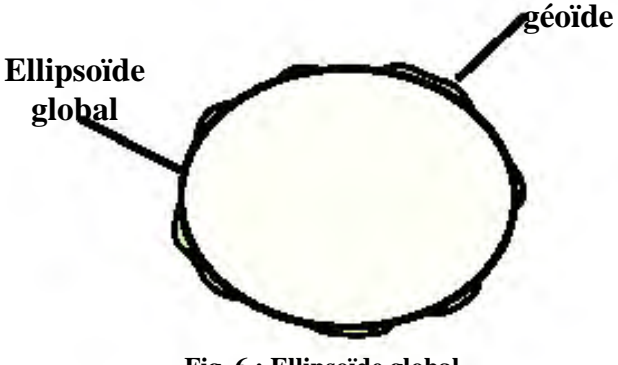

**Fig. 6 : Ellipsoïde global** 

les ellipsoïdes locaux qui sont définis par les pays pour représenter la partie de la terre qui intéresse ces pays.

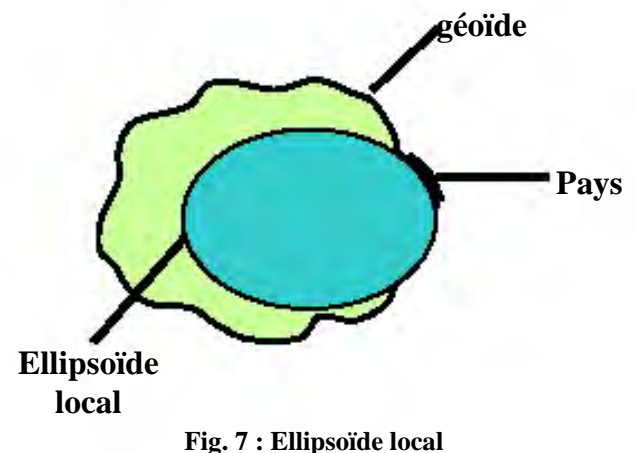

Les ellipsoïdes sont les bases des systèmes géodésiques sur lesquels nous allons positionner des points ou nous positionner. Mais ils ne sont pas développables<sup>[4](#page-8-0)</sup>.

#### **.3.1.2 La latitude et la longitude 2**

֦

La longitude d'un point est l'angle que fait le plan du méridien passant par ce point et le plan du méridien d'origine (Greenwich). Elle se compte de 0 à 180 degrés vers l'est ou vers l'ouest. Représenté sur le schéma par la lettre λ.

La latitude d'un point est l'angle que fait le rayon de la terre passant par ce point avec le plan de l'équateur. Elle se compte de 0 à 90 degrés vers le nord ou vers le sud. Représenté sur le schéma par la lettre φ.

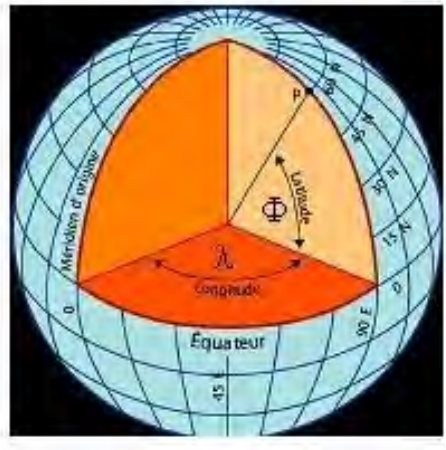

**Fig. 8 : Longitude/latitude** 

<span id="page-8-0"></span><sup>4</sup> Une surface développable est une surface que l'on peut mettre à plat sans l'étirer.

### <span id="page-9-0"></span>**2.3.2 Les systèmes géodésiques**

#### **2.3.2.1 La présentation**

Un système géodésique est constitué du choix d'un ellipsoïde et d'un ensemble de paramètres qui permettent de se positionner sur la terre et qui après transformation (*voir les représentations cartographiques § 2.3.3*) permettront d'obtenir une carte.

Il existe des dizaines de systèmes géodésiques, mais pour nous, si nous restons en métropole, les plus utilisés sont :

• Le W.G.S. 84

Le GPS utilise le système géodésique mondial WGS 84 (*World Geodetic System*) établi en 1984. Ce système est associé à un ellipsoïde global le GRS 80.

 $\bullet$  L'E.D. 50

Après la guerre de 39-45, l'Europe de l'ouest a adopté le système européen ED50 (*European Datum 1950*) qui est associé à l'ellipsoïde global de Hayford de 1909. Ce système est largement en vigueur surtout sur nos cartes marines éditées par le S.H.O.M.

• La N.T.F.

La France a pour sa part un système géodésique légal appelé RGF93 (*Réseau géodésique Français*) associé à l'ellipsoïde global GRS 80. Mais le système ancien subsiste encore, il s'agit de la NTF (*Nouvelle Triangulation Française*) basée sur l'ellipsoïde de Clarke (*voir la légende des carte de randonnée au 1/25000*).

Tous les récepteurs GPS ont pour réglage par défaut le système WGS 84, comme le montre l'image suivante.

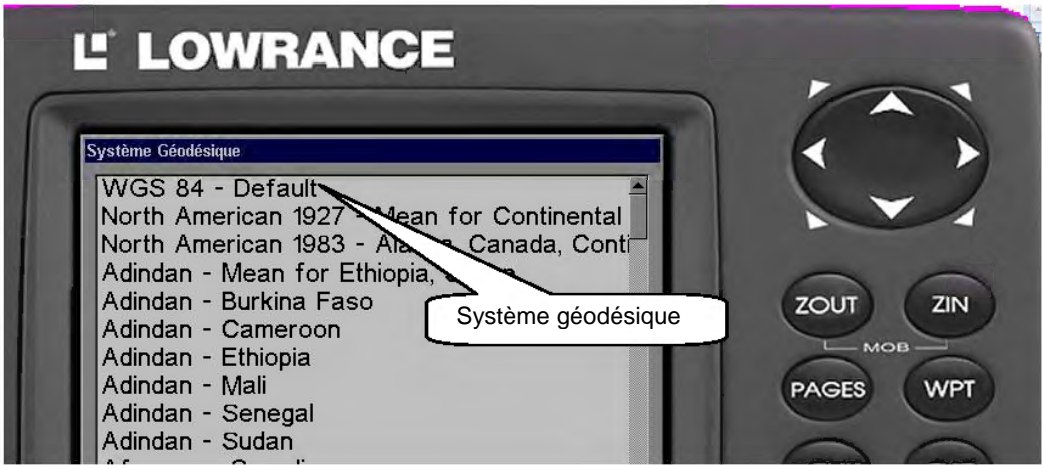

**Fig. 9 : Vérification du système géodésique** 

C'est le mode évident puisqu'il lui est associé par définition. Il faudra dans la mesure du possible conserver ce paramétrage et surtout vérifier, avant toute utilisation, que nous avons le système adapté à notre choix.

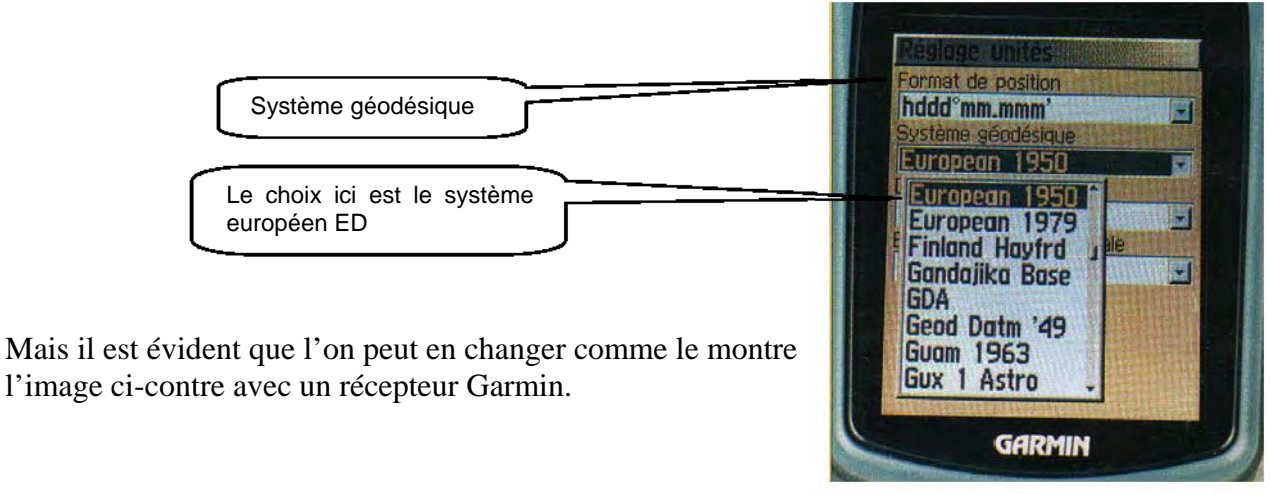

**Fig. 10 : choix du système géodésique**

Attention la dénomination du système géodésique est différente suivant les constructeurs : "Syst géodés" chez Garmin, "Formats carte" chez Magellan ou encore "Sélection du Système Géodésique" chez Lowrance par exemple.

De plus, la recherche pour modification n'est pas facilement accessible. Quelques chemins en exemple :

- Garmin : "menu", "paramètre", "unités", "**syst géodés**"
- Magellan : "menu", "configuration", "**format carte**"
- Lowrance : "menu", "menu", "réglage GPS", "**sélection du système géodésique**"

Le fait qu'il ne soit pas accessible se comprend car il ne doit pas être modifié fréquemment. Par contre, lorsque l'on a besoin de le faire, il est difficile de le retrouver dans la complexité du menu de l'appareil. Il faut alors une bonne notice claire, ce qui n'est pas toujours le cas.

#### **2.3.2.2 Les coordonnées**

**Le positionnement s'effectue obligatoirement en coordonnées géographiques** que nous venons de voir ; **la longitude et la latitude.** C'est logique puisque nous recherchons à nous positionner sur la terre (*ellipsoïde*).

"Attention, des coordonnées géographiques n'ont aucun sens si on ne les accompagne pas des informations sur le [système géodésique](http://fr.wikipedia.org/wiki/Syst%C3%A8me_g%C3%A9od%C3%A9sique) dans lequel elles sont exprimées" (*Source Wikipedia*).

Exemple : 7° 44' 14,0'' O et 48° 36' 00,0'' N (WGS84)

Autrement dit, un même point peut avoir des **coordonnées géographiques différentes** suivant le système géodésique dans lequel il est exprimé.

Prenons par exemple un point situé dans l'est de la France, les coordonnées suivantes expriment la position du même détail.

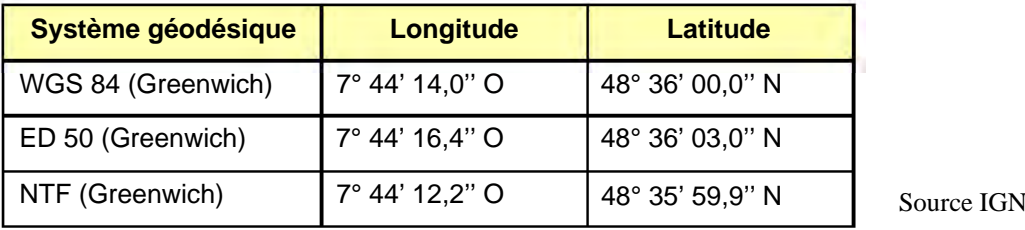

<span id="page-11-0"></span>Bien vérifier cette corrélation entre les coordonnées et le système doit être un réflexe pour éviter les problèmes de positionnement. En effet, l'écart peut atteindre plusieurs centaines de mètres, voire plus d'un kilomètre.

Dans l'exemple du tableau précédent, l'écart entre les coordonnées en ED 50 et en NTF est de l'ordre de cent mètres.

Si cette relation système /coordonnées est incohérente : Adieu la belle plongée !

### **2.3.3 Les représentations cartographiques**

#### **2.3.3.1 La présentation**

La représentation cartographique n'est pas à confondre avec le système géodésique. Si le système géodésique se suffit à lui-même pour se positionner, il n'en est pas de même de la représentation (*ou projection[5](#page-11-1)* ) qui est une suite logique du système géodésique.

En effet, il s'agit ici de la transformation de l'ellipsoïde en une forme géométrique développable comme un plan, un cylindre ou un cône.

La projection cylindrique

La surface de projection est un cylindre tangent (*ou sécant*) au modèle de la terre

La projection Mercator utilise un cylindre tangent suivant l'équateur comme sur l'image (*cylindre vertical*), alors que la projection UTM utilise un cylindre tangent suivant un méridien (*cylindre horizontal*).

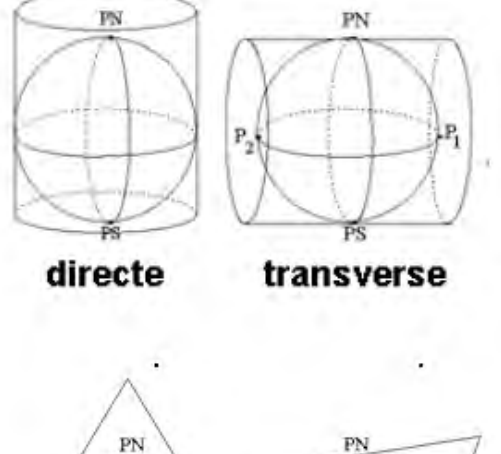

• La projection conique

į

La projection conique, comme son nom l'indique, utilise un cône tangent suivant un parallèle. Très utilisée en France puisque notre carte terrestre est issue de la projection conique Lambert (*voir carte de France IGN au 1/25000*). (*voir [annexe 2](#page-36-0)*)

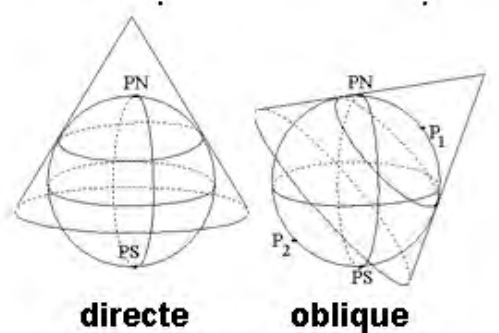

Le cylindre et le cône sont des surfaces développables puisque nous pouvons les ouvrir (suivant une génératrice) pour obtenir un plan (*carte*). Il suffit de positionner sur ce plan un système de coordonnées planes pour le repérage des points. Les plus utilisées dans le secteur maritime sont les transformations Mercator et UTM (*Universal Transverse Mercator*).

Attention : **Les distances transformées**, de l'ellipsoïde sur la surface de projection, **subissent** toutes **une déformation** appelée altération linéaire. Cette altération n'est pas décelable graphiquement sur les cartes car elles sont réduites par l'échelle de la carte.

<span id="page-11-1"></span><sup>5</sup> Il ne s'agit pas d'une projection au sens géométrique, mais au sens mathématique.

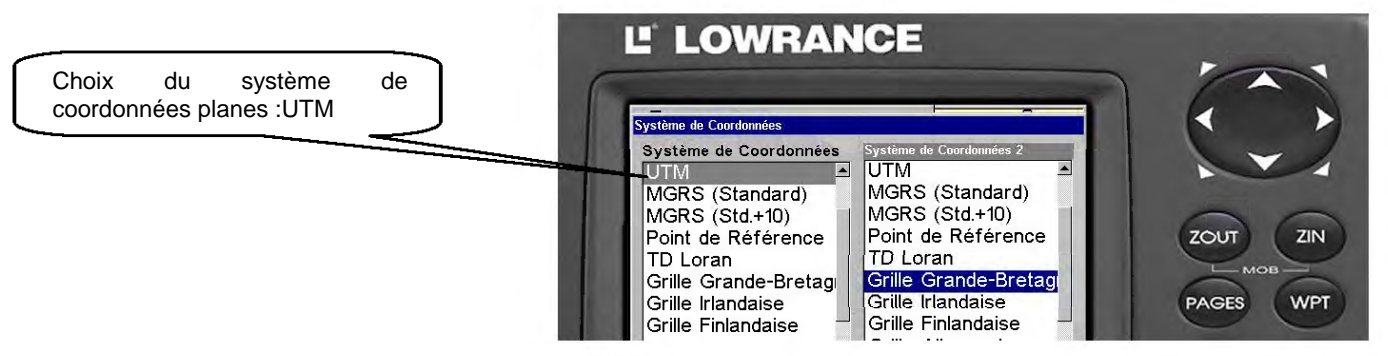

**Fig. 11 : Vérification du système de coordonnées** 

Ici aussi la dénomination du système projection est différente suivant les constructeurs : "Format de position" chez Garmin, "Système coord" chez Magellan ou encore

"Système de Coordonnées …" chez Lowrance par exemple. Comme on peut le voir sur les figures 11 et 12, le terme " Grille " peut également être utilisé.

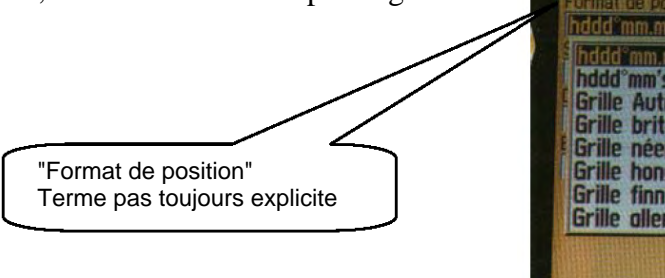

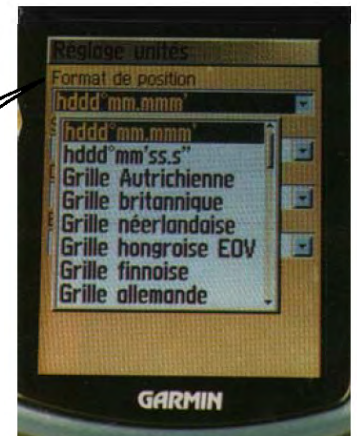

**Fig. 12 : Choix du système de coordonnées** 

#### **2.3.3.2 Les coordonnées**

Les coordonnées planes se présentent sous la forme de deux composantes appelées E (*Est*) et N (*Nord*) ou X et Y. Comme pour les coordonnées géographiques, chaque transformation amène des coordonnées différentes pour un même point. En reprenant l'exemple du tableau de la page 11 toujours pour le même point situé dans l'est de la France, on obtient le jeu de coordonnées suivant :

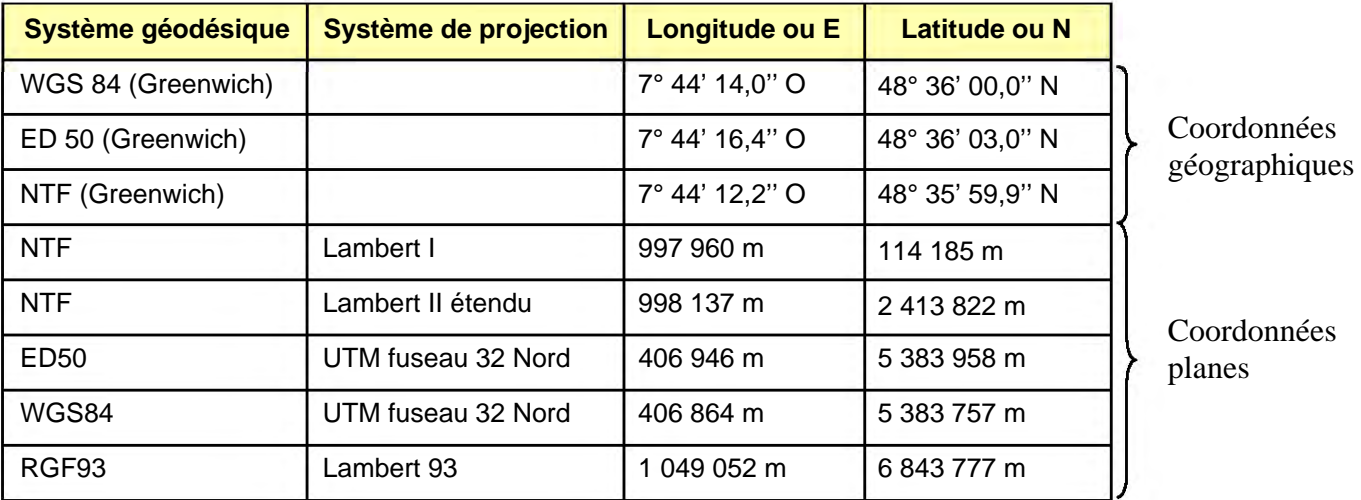

Source IGN

Ici aussi, nous pouvons nous apercevoir que pour le même système de projection en l'occurrence l'UTM qui est très utilisé, si le système géodésique est ED 50 ou WGS 84, l'écart entre les coordonnées donne plus de 200 mètres.

## <span id="page-13-0"></span>**3 L'utilisation du G.P.S. – outil de navigation**

## *3.1 Ce que l'on peut faire*

## **3.1.1 L'utilisation simple**

Tous les constructeurs proposent une présentation des informations sur plusieurs pages (*ou écrans*). En général, chaque page présente un thème différent qui est :

- Les satellites.
- La position.
- La navigation.
- La carte.

Suivant les constructeurs et les modèles, certaines pages peuvent être regroupées (*la [Fig. 13](#page-13-1)  regroupe " les satellites" et "la position"*) ou au contraire avoir des écrans supplémentaires.

Dans un premier temps, lors de l'allumage, il faut choisir un affichage qui permette de voir la position des satellites et leur acquisition comme le montre la figure suivante.

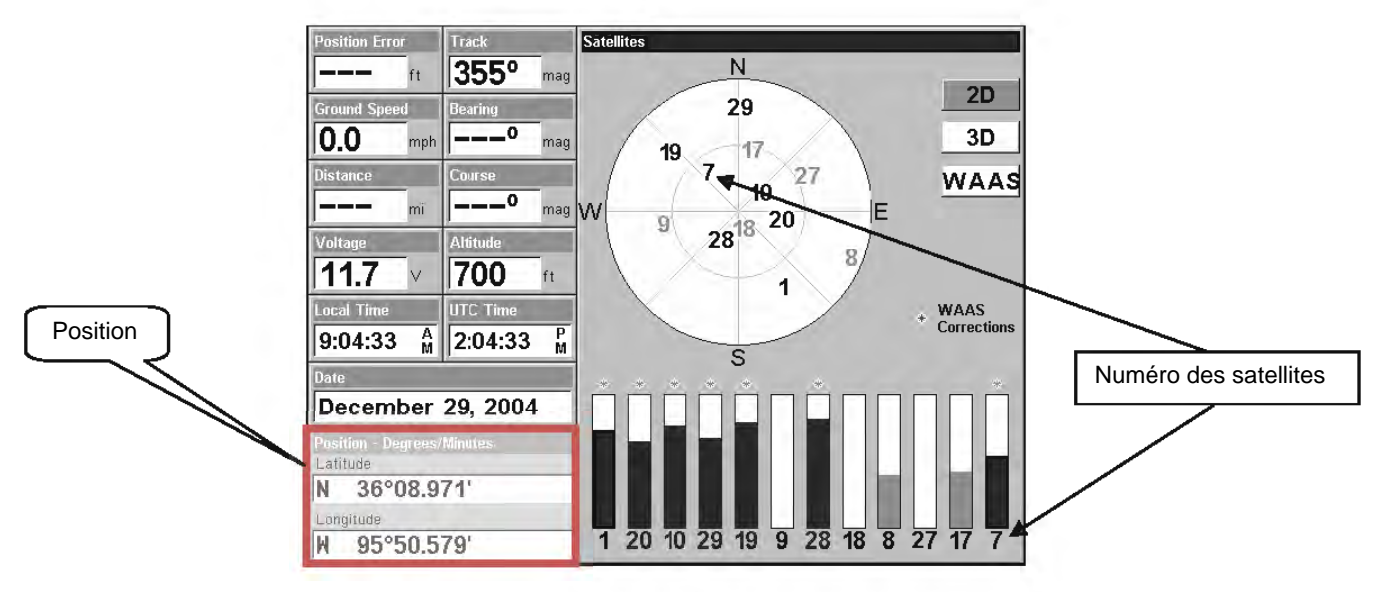

**Fig. 13 : Analyse de l'acquisition** 

<span id="page-13-1"></span>Il faut au moins **quatre satellites** correctement reçus (*c'est-à-dire que les indicateurs de réception doivent être au moins aux 2/3*) pour que le positionnement soit bon, que cela soit en mode 2D ou  $3D<sup>6</sup>$  $3D<sup>6</sup>$  $3D<sup>6</sup>$ . Une fois l'acquisition faite (*voir conseils §3.2*), nous pouvons passer en mode position.

#### **3.1.1.1 La position**

L

La fonction première d'un GPS est de fournir à son utilisateur sa position dans un système de coordonnées librement choisi par ce dernier (*en général, longitude-latitude*). La position peut être faite sous plusieurs formats comme sur la [Fig. 13](#page-13-1) ou la [Fig. 14.](#page-14-0)

<span id="page-13-2"></span><sup>&</sup>lt;sup>6</sup> En mode 3D le récepteur nous fourni également l'altitude qui pour nous plongeurs est inutile.

<span id="page-14-1"></span>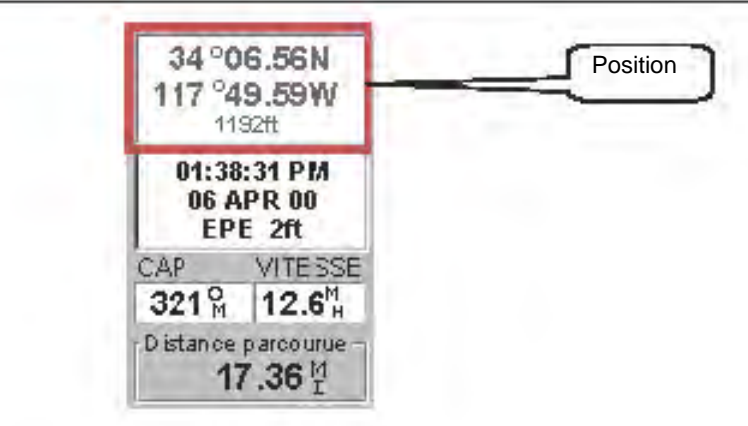

**Fig. 14 : Format de position** 

<span id="page-14-0"></span>Pour la recherche d'un site de plongée cette information peut être suffisante lorsque l'on est en approche du lieu, mais d'autres moyens sont offerts par votre GPS pour se rendre à destination. Sur de nombreux récepteurs, il est possible de faire afficher deux systèmes de coordonnées, par exemple les coordonnées géographiques et les coordonnées du système utilisé par la carte (*voir Fig. 11*).

#### **3.1.1.2 Le cap**

Peu d'appareils possèdent un vrai compas qui, de toute façon, sera pour nous redondant avec le compas de bord (*obligatoire dans le matériel de sécurité*). Par contre, l'appareil peut vous indiquer une direction à suivre pour se rendre depuis votre position instantanée vers un point bien défini (*préalablement enregistré*), que l'on appelle dans le domaine G.P.S. un "**waypoint**" (*point de route*).

Ces waypoints sont des points introduits dans le récepteur de façon manuelle (*coordonnées données par un ami, une revue ou un site internet*) ou ont été enregistrés à l'aide de la cartographie de l'appareil ou lors d'une venue précédente sur le site. Pour enregistrer ces points se référer au manuel d'utilisation de votre appareil.

La fonction " cap " est accessible par la touche GO TO ou en recherchant le waypoint de destination.

En général, suivant les constructeurs, plusieurs affichages de navigation sont à la disposition de l'utilisateur pour visualiser le cap, comme le montre la figure suivante.

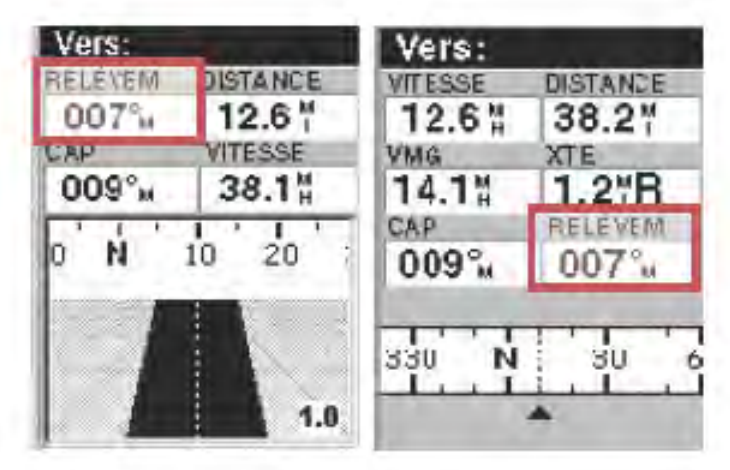

**Fig. 15 : Formats de navigation** 

Source Magellan

<span id="page-15-1"></span>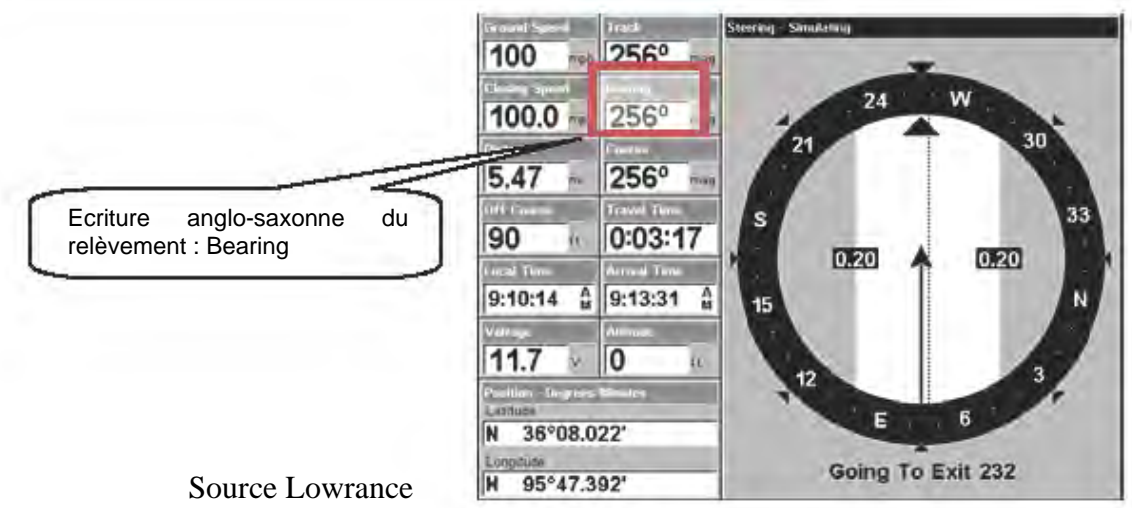

**Fig. 16 : Format de navigation**

Il est également possible de mettre comme affichage la carte de la zone, sur laquelle s'affichent également des informations. Il est possible de changer ces informations en fonction du goût de chacun. Quel que soit l'affichage choisi, il doit indiquer au moins le cap et le relèvement<sup>[7](#page-15-0)</sup>.

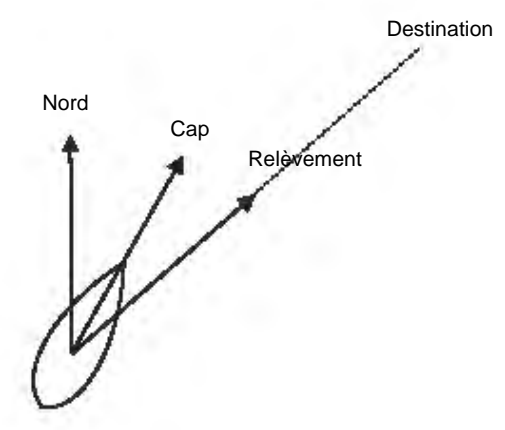

**Fig. 17 : Comparaison cap/relèvement** 

Lors de la navigation, il faut, dans la mesure du possible, conserver le cap correspondant au relèvement.

Cette fonction peut-être très intéressante et d'une grande aide pour une plongée de nuit où, il faut l'avouer, notre sens visuel étant perturbé peut nous jouer de mauvais tours.

Dans tous les cas, il s'agit de la **route fond**.

#### **3.1.1.3 La vitesse**

l

L'appareil affiche également la vitesse réelle (*vitesse fond*). En effet, le récepteur connaît en permanence le temps mis pour parcourir la distance entre deux prises de position. Il peut en déduire la vitesse.

Si on indique un waypoint de destination, nous pouvons paramétrer le récepteur pour qu'il nous affiche également :

- La distance en ligne droite pour parvenir jusqu'au waypoint.
- Le temps estimé pour y parvenir à la vitesse prise au moment de l'information.
- L'heure d'arrivée estimée.

<span id="page-15-0"></span><sup>7</sup> Le **relèvement** est la direction de votre destination à partir de votre position de relèvement actuelle, par rapport au nord vrai ou géographique (*positif dans le sens horaire*), mesurée en degrés avec un compas.

#### <span id="page-16-0"></span>**3.1.2 Les outils de navigation**

Nous allons aborder deux fonctions importantes qui, dans certains cas, peuvent rendre de grands services. Ces fonctions vont apporter :

- Confort dans l'utilisation.
- Sécurité dans le chemin à parcourir qui, en mer, peut s'avérer dangereux.
- Rapidité pour atteindre le site de plongée en offrant un compromis entre le chemin le plus court et le moins dangereux.
- Economie d'essence.
- Protection environnementale.

#### **3.1.2.1 La route**

Quand on parle de route, cela signifie que nous allons prévoir le chemin que nous allons emprunter pour atteindre notre site de plongée. Il se conçoit obligatoirement avec une carte. Il est possible de faire une route avec la carte de base fournie dans le récepteur, mais la prévision à l'aide d'une cartographie sur un ordinateur type PC est beaucoup plus confortable et précise (*voir " aller plus loin avec le GPS "*).

Dans tous les cas, il faut introduire le point de départ, qui peut être le port et le point d'arrivée qui est le site de plongée. Ensuite nous créons une série de points (*waypoints*) qui définiront la route. Il suffit enfin de les joindre pour avoir la route.

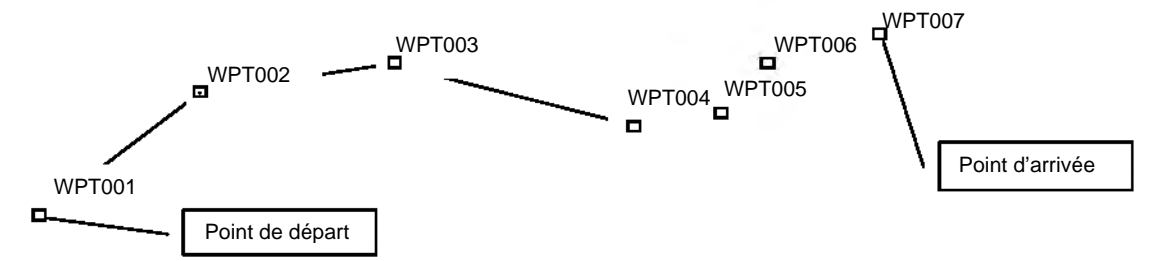

Si la route a été conçue sur l'ordinateur, il faut ensuite la charger dans le récepteur (se reporter au *manuel du GPS*).

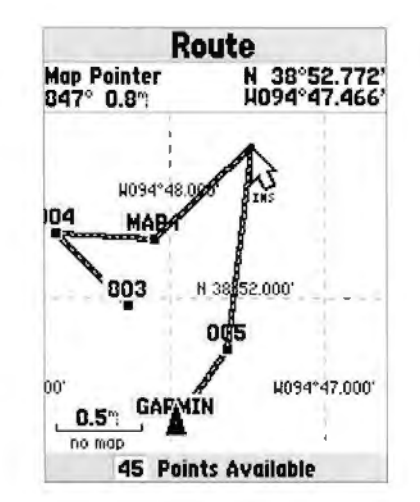

Source Garmin

**Fig. 18 : Activation d'une route**

Le jour de l'utilisation, il faut activer la route et ensuite la suivre le plus près possible en fonction des conditions météorologiques et des impondérables qui sont imprévisibles sur la carte.

#### <span id="page-17-0"></span>**3.1.2.2 Le tracé**

Certains GPS proposent une fonction "tracé" qui est similaire à une route. Il s'agit de la route réellement effectuée qui est enregistrée tout le long du parcours, en temps réel.

Le marquage du tracé est matérialisé sur l'écran du GPS par un trait tireté.

Le paramétrage de cette fonction est la longueur du segment de schématisation du parcours : la trace est réduite à des segments plus ou moins longs, suivant le résultat que l'on désire.

Une définition trop fine du tracé occupe beaucoup de place en mémoire. Il faut donc adapter la définition en fonction de la longueur (échelle plus petite, segment plus long et inversement) et de la sinuosité du parcours.

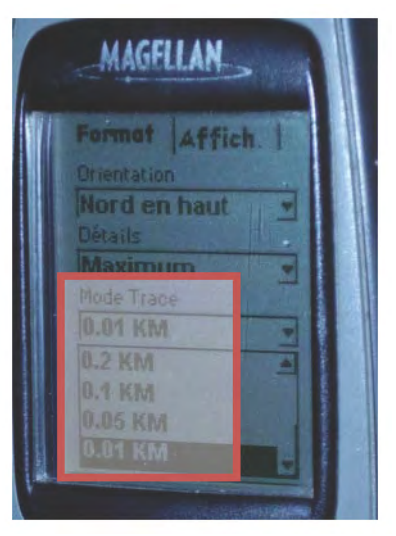

**Fig. 19 : Définition du tracé** 

Par contre, il ne peut y avoir qu'un seul tracé, mais ce tracé peut être transformé en route pour le conserver dans la mémoire du GPS.

La route inverse du tracé est aussi proposée sur le principe "si je suis venu, je vais pouvoir revenir".

## *3.2 Les conseils pour une bonne utilisation*

Quelques conseils pratiques pour améliorer la précision de la position indiquée par le récepteur.

#### • **Diriger la partie haute du récepteur vers le ciel**.

En effet l'antenne qui est située dans cette partie du récepteur recevra mieux le signal émis par le satellite. Cela devrait se voir avec les indicateurs d'acquisition (*voir [Fig. 13](#page-13-1)*) qui devraient indiquer une plus grande puissance du signal.

#### • **Positionner le récepteur dans un endroit dégagé**.

Il faut éviter qu'un obstacle s'intercale entre le récepteur et le satellite pour une meilleure et plus rapide réception du signal. Donc ne pas positionner le récepteur derrière une console de bateau.

De plus, il faut savoir que les satellites de la constellation GPS sont, sous nos latitudes, plutôt vers le sud. Cela fait que la réception suivant l'orientation du bateau peut être moins bonne.

Certains GPS ont une antenne indépendante qu'il faut absolument mettre en hauteur, dégagée de tout obstacle et bien sûr à l'abri des chocs.

#### • **Mettre le paramétrage du récepteur en mode 2D.**

En effet, en mode 3D le récepteur va calculer en plus l'altitude. Bien évidemment, cette information sera complètement inutile pour nous qui sommes au niveau de la mer (*géoïde*). Cela représente uniquement une perte de temps dans les calculs de la position : le calculateur du récepteur transforme la hauteur ellipsoïdale en altitude grâce à une grille.

• **Laisser le temps au GPS de faire l'acquisition** des signaux venant des satellites. Les constructeurs préconisent des temps d'attente :

Temps d'acquisition (en conditions parfaites) :

- Chaud environ 15 secondes
- Froid environ 1 minute
- $\text{Régime}$  de mise à jour 1 seconde continue  $\Big|$  Source MAGELLAN

Vous pourrez en faire l'expérience Après avoir allumé le GPS, ce dernier vous demande d'attendre. Lorsqu'il obtient quatre satellites, il indique une position, mais il continue de chercher d'autres satellites de positionnement mais également les satellites géostationnaires d'amélioration que sont ceux des systèmes WAAS et EGNOS. Au fur et à mesure que les nouvelles informations arrivent il effectue de nouveaux calculs et améliore le positionnement que l'on constate par une modification des coordonnées affichées.

#### • **Choisir le bon système géodésique**.

Comme démontré dans la première partie, il faut vérifier le système géodésique dans lequel le récepteur est paramétré (*par défaut, le WGS 84*) et éventuellement le modifier.

Nous partons toujours sur un site de plongée (*épave, tombant, haut fond, etc*) avec les coordonnées de ce site. Si ces coordonnées sont fournies dans un système différent de celui paramétré dans le récepteur, ce site sera introuvable. Erreur fréquente et qui, à mon avis, se produira encore bien trop souvent. Donc il faut paramétrer le récepteur dans le système de coordonnées fournies (*à condition de le connaître*).

Ce choix sera encore plus important lors de l'utilisation d'une carte papier (terrestre ou marine) où les deux systèmes géodésiques, celui du récepteur et celui de la carte, (*ou leurs différences*) doivent être parfaitement connus.

• **Choisir les bonnes unités** du système géodésique. L'unité angulaire est le degré. Pour cela il faut absolument mettre le système de coordonnées en mode latitude/longitude.

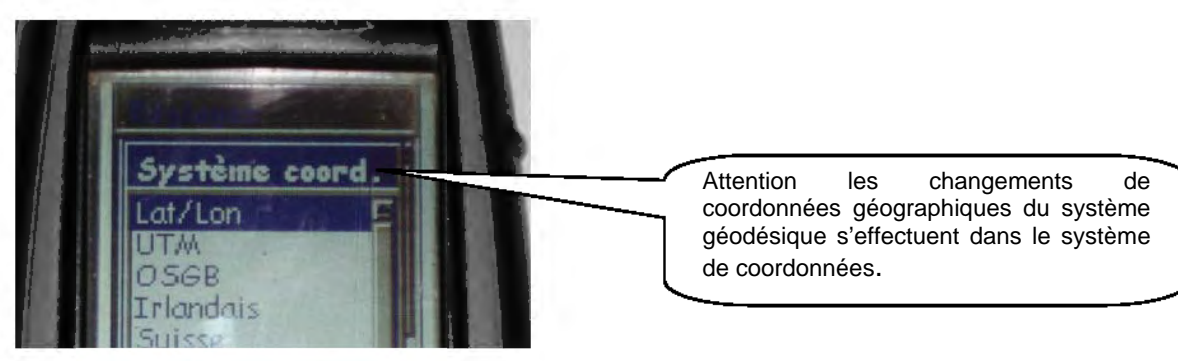

**Fig. 20 : Choisir des unités angulaires** 

<span id="page-19-0"></span>En général, il est proposé trois formats d'affichage :

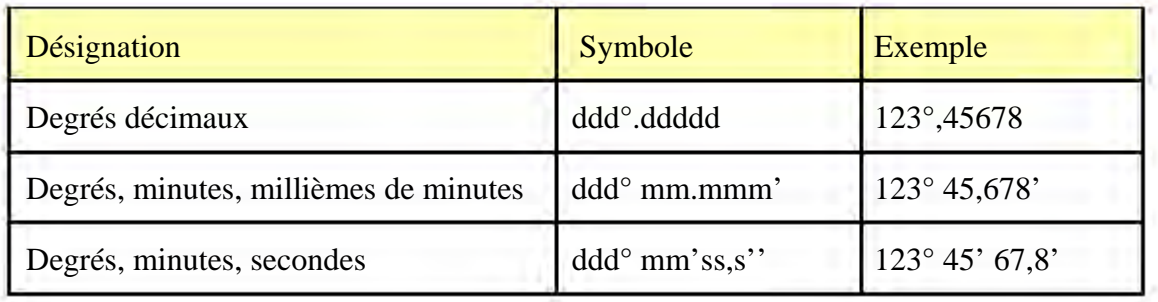

Nous rappelons que :

- Un degré d'arc de méridien fait 111 km
- Une minute d'arc de méridien fait 1852 m (*longueur du mille marin*), ce qui fait qu'un millième de minute correspond à 1,9 m.
- Une seconde d'arc de méridien fait 31 m, ce qui fait qu'un dixième de seconde correspond à 3,1 m.

La précision du système GPS est de l'ordre de 5 m donc nous nous apercevons que le choix, seconde et dixième de seconde, est en limite de précision du système.

Dans la pratique, il est préférable de **paramétrer le GPS en millièmes de minutes**. Il apporte une précision suffisante et correspond à une valeur imagée relativement simple qu'il est facile par la suite de positionner sur une carte.

Attention ces valeurs métriques ne sont valables que le long de méridiens (*voir [annexe 3](#page-37-0)*).

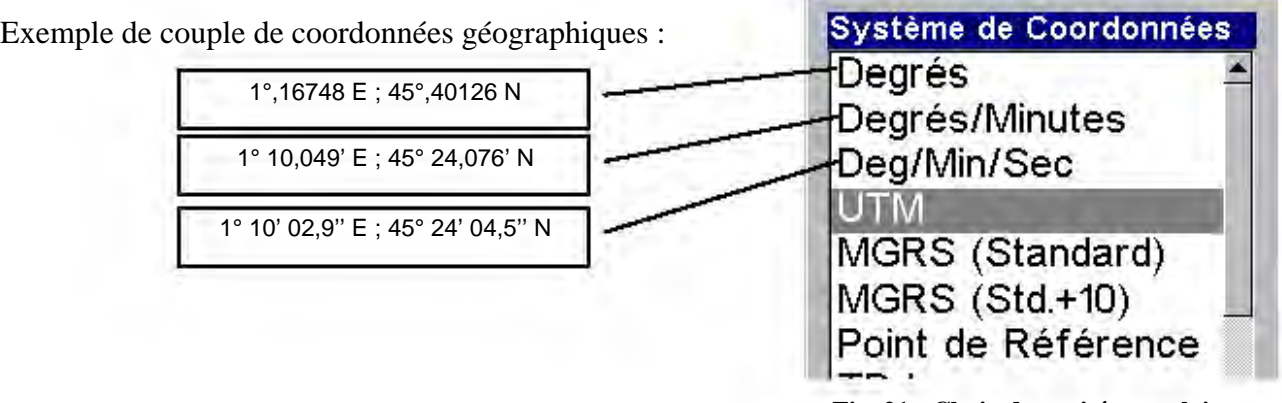

**Fig. 21 : Choix des unités angulaires** 

Ces trois coordonnées expriment les mêmes valeurs angulaires mais de façons différentes.

## <span id="page-20-0"></span>*3.3 L'analyse des performances*

### **3.3.1 Les avantages-inconvénients**

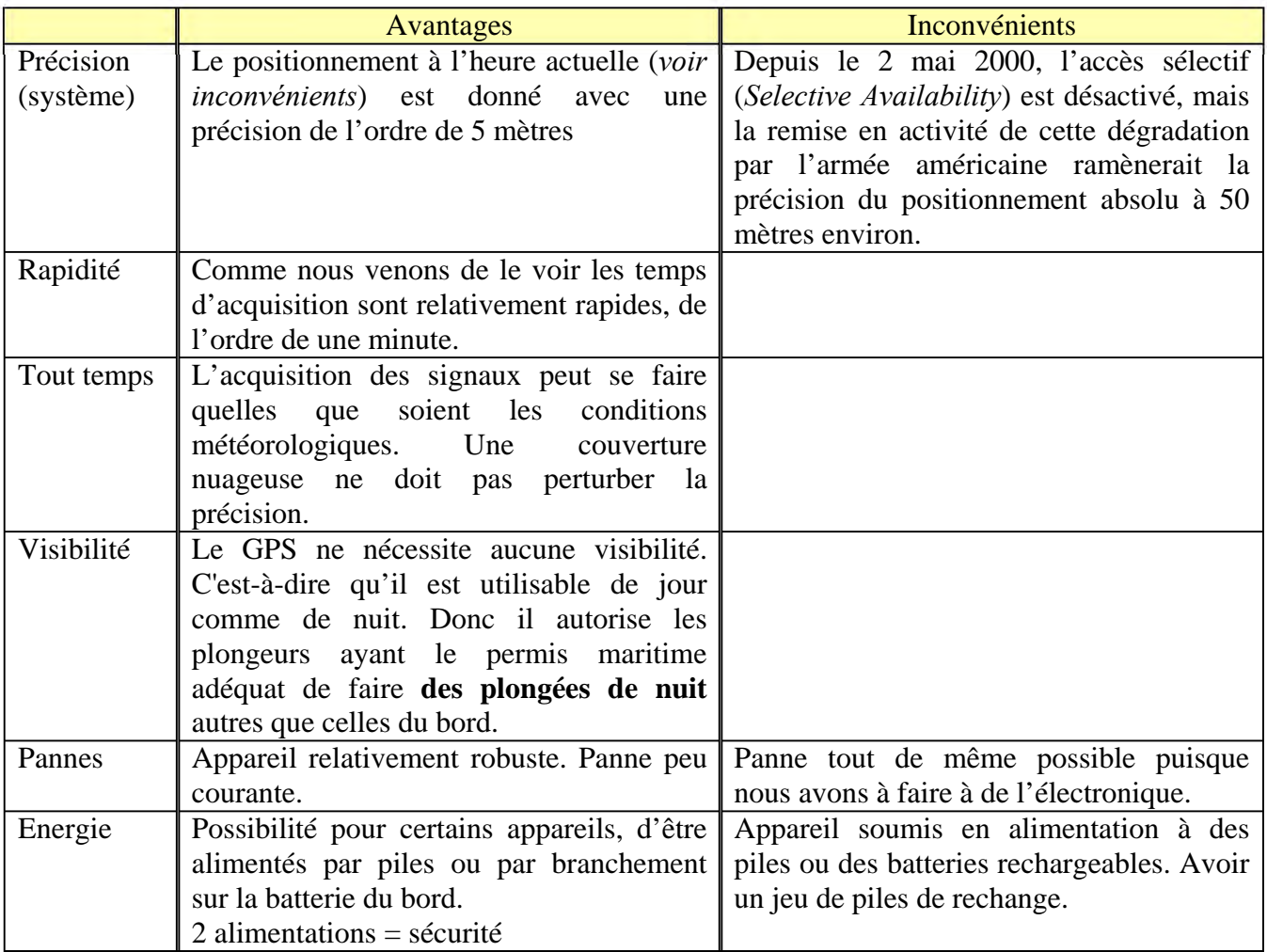

Le bilan est largement positif pour le GPS.

Il serait surprenant que l'armée américaine réactive la dégradation volontaire SA, privant ainsi des millions d'utilisateurs d'une excellente précision dans leur positionnement.

Seule la panne imprévisible de l'électronique pèse négativement dans la balance, mais il faut l'avouer, elle est extrêmement rare.

### **3.3.2 La comparaison GPS – amers**

Un amer est un repère visuel côtier fixe et identifiable sans ambiguïté (*clocher, château d'eau, pylône, bâtiment, montagne, etc.*).

Un bon amer doit aussi pouvoir être reconnu et être situé sur la [carte marine](http://fr.wikipedia.org/wiki/Carte_marine) utilisée.

<span id="page-21-0"></span>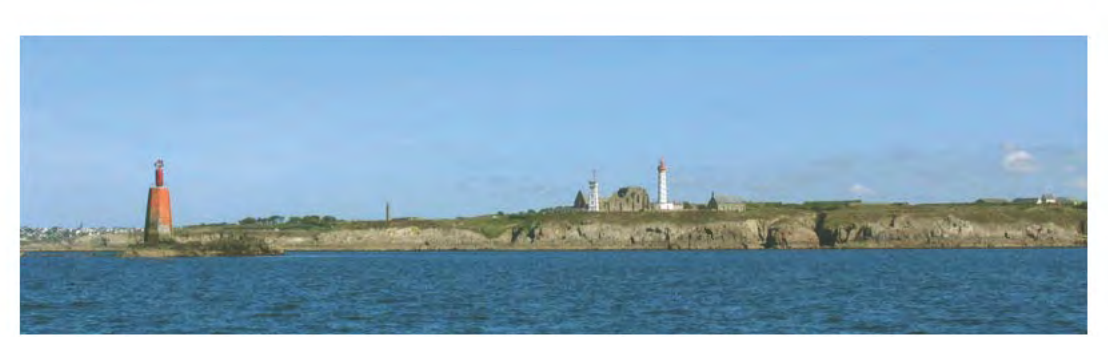

**Fig. 22 : Une côte qui ne manque pas d'amers : la pointe Saint Mathieu en Bretagne** 

Source Wikipédia

Pour être utilisé en positionnement, les amers doivent indiquer des alignements. Pour cela, deux moyens existent :

- Un amer et un relèvement.
- Deux amers.

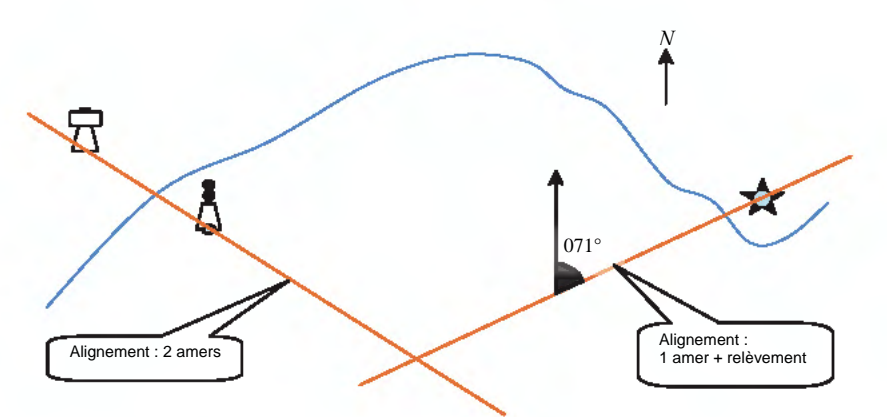

**Fig. 23 : Positionnement à l'aide d'amers** 

L'avantage de l'amer est qu'il ne tombe jamais en panne, à condition de prendre des amers pérennes. La précision est toujours la même et relativement bonne si le choix est judicieux.

De même il n'y a ici aucun problème lié au système géodésique ou à la projection.

Mais les inconvénients sont nombreux :

- Les conditions météorologiques peuvent rendre les amers difficilement visibles, voire invisibles.
- Il ne faut aucune ambiguïté dans le choix de l'amer.
- Pour avoir une bonne précision, il faut que la distance entre les deux amers d'un alignement soit égale à la distance entre l'amer le plus proche et le bateau.
- Il faut que les deux alignements se coupent le plus possibles sous un angle droit.
- Un amer peut disparaître (*bâtiment, pylône*). Ne jamais choisir un arbre.
- Inutilisable pour les plongées de nuit.

Il est vrai que le GPS sort grand vainqueur de cette comparaison, mais personnellement je considèrerai les amers comme complémentaires et comme moyen de secours si le GPS est déficient ou imprécis.

## <span id="page-22-0"></span>*3.4 Le GPS plus*

#### **3.4.1 Le GPS plus sondeur**

Le sondeur est pour nous, plongeurs, le complément indispensable dans la recherche du site. Ce sont nos yeux dans l'eau pour contrôler que nous sommes bien au-dessus du tombant, de l'épave ou du haut fond. Il permet de corriger une éventuelle imprécision du GPS. Certains constructeurs ont d'ailleurs couplé les deux fonctions dans un seul instrument.

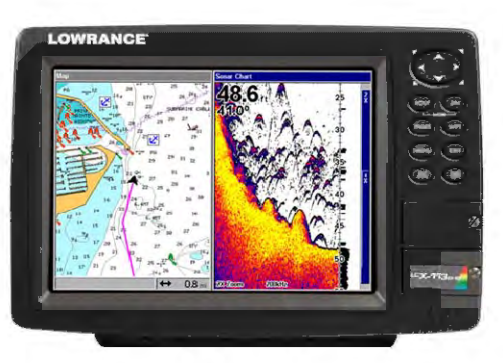

**Fig. 24 : GPS + sondeur** 

Il est parfois nécessaire, surtout dans nos régions où la visibilité est faible pour ne pas dire nulle, de positionner l'ancre à quelques mètres près. Seule l'utilisation conjointe des deux instruments permet à un encadrant peu habitué, de réaliser cette performance ; à condition que l'état de la mer le permette (*mais à ce moment là, nous évitons de plonger*).

### **3.4.2 Le GPS plus VHF (***téléphone***)**

Nous avons vu, dans la première partie, que le GPS était un système descendant c'est-à-dire que les informations ou messages vont du satellite vers le récepteur et non l'inverse. Donc si un incident intervient (*accident de plongée par exemple*), contrairement à ce que certains peuvent penser, personne ne peut nous repérer par le GPS. **Il faut donc obligatoirement posséder un moyen de prévenir les secours**. Il faut également penser que le problème n'est pas obligatoirement lié à la plongée mais peut aussi être d'ordre maritime.

Le GPS va être un complément d'une VHF ou d'un téléphone en indiquant exactement le lieu de l'accident que l'on peut alors transmettre aux services de secours (*de préférence par l'intermédiaire d'un message à l'intention du CROSS par VHF canal 16, ou par téléphone en composant le 15*).

La dernière technologie mise au point qui améliore sensiblement la sécurité des navires et des personnes est le système ASN (*Appel Sélectif Numérique*) ou en anglais DSC (*Digital Selective Calling*).

Le GPS est couplé avec une VHF spécifique, dans laquelle nous pouvons introduire un numéro d'identification unique (*MMSI : Maritime Mobile Service Identity*) pour chaque navire qui en fait la demande. Elle est également équipée d'une touche " Distress ".

En pressant sur cette touche, la VHF envoie automatiquement la date, l'heure, la position (*donnée par le GPS*) et le numéro d'identification. Les secours ainsi que les navires qui veillent sur le canal 70 seront informés de cet appel de détresse.

Le GPS devient ainsi un élément de sécurité à bord d'un bateau.

## <span id="page-23-0"></span>**4 Aller plus loin avec le G.P.S.**

## *4.1 La cartographie numérique*

La mise en place et l'utilisation de la cartographie n'est pas une chose évidente pour le néophyte. Il aborde ce problème avec appréhension et trouve son emploi un peu rebutant et inutile. Plusieurs moyens sont à notre disposition pour la mettre en œuvre, nous allons les développer.

## **4.1.1 La cartographie fournie par le constructeur**

#### **4.1.1.1 Cartographie grossière**

A l'heure actuelle tous les GPS proposent, au moins, une cartographie grossière et gratuite, avec définition approximative des côtes. Cela peut être largement suffisant (*sur la côte Corse par 32°C de température au mois de juillet, une nappe de brouillard exceptionnelle s'est formée interdisant toute visibilité à plus de 10 m. Mon GPS portable muni de ce type de cartographie m'a permis de rejoindre le port à vitesse réduite pour appréhender la côte et d'éventuels rochers, mais aussi les autres embarcations*).

#### **4.1.1.2 Une cartographie précise**

Elle est fournie, soit :

- sur CD, chargée dans le GPS par l'intermédiaire d'un ordinateur à l'aide d'un logiciel spécifique au constructeur (*par exemple : MapSend de Magellan ou MapSource de Garmin*).
	- sur SD Card, introduite directement dans le récepteur.

Généralement ces cartes sont dotées de toute la symbolique maritime, comme le montre la [Fig. 255](#page-23-1).

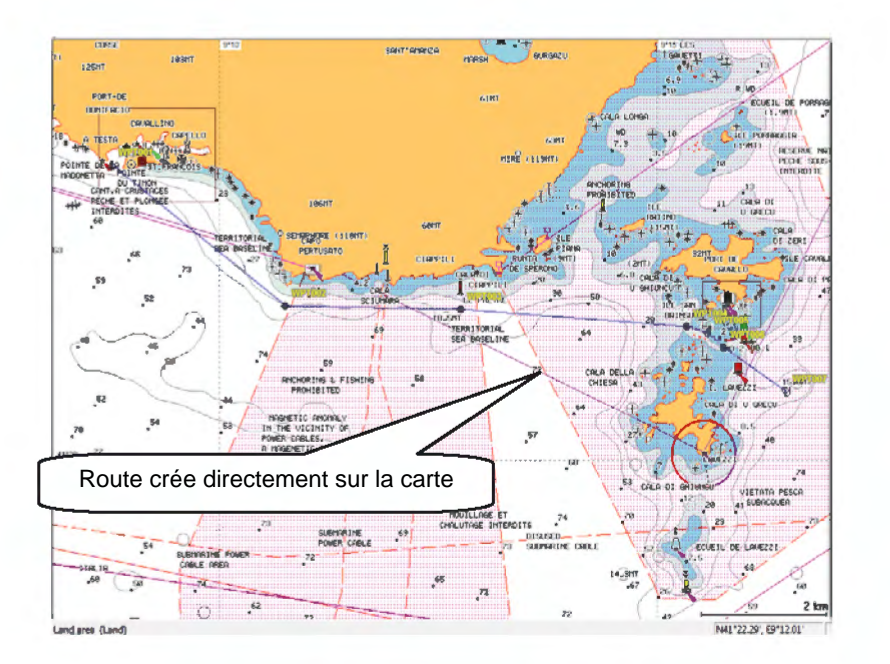

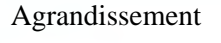

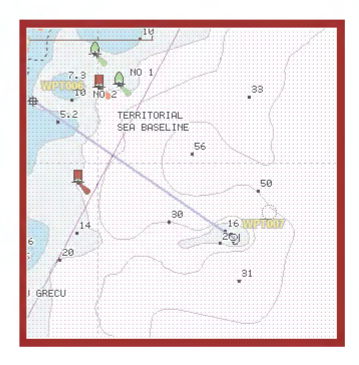

**Fig. 25 : Carte préétablie chargeable dans le GPS** 

Source Magellan

<span id="page-23-1"></span>Une fois la carte installée dans le GPS, son utilisation est facile et relativement intuitive, car nous utilisons directement les fonctions du GPS. Elle permet de positionner le waypoint indiquant le site de plongée et la route pour si rendre.

<span id="page-24-0"></span>Beaucoup plus précis que la cartographie de base, nous pouvons :

Dessiner une route fine pour passer au milieu des rochers ou cailloux qui peuvent présenter un danger.

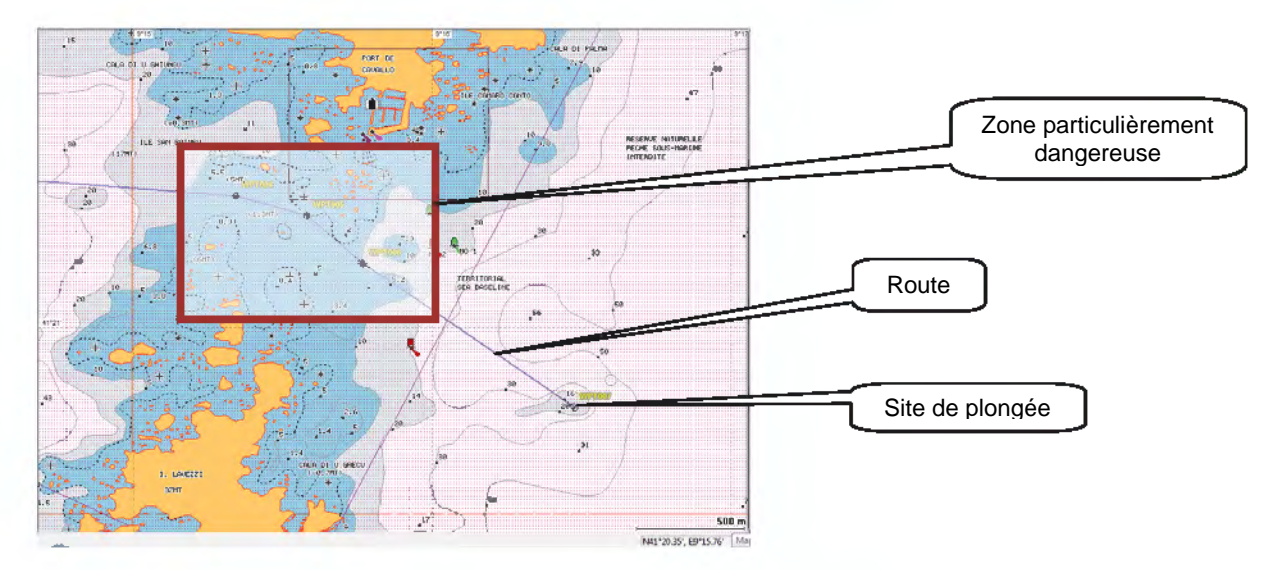

**Fig. 26 : Dessin de la route directement sur la carte** 

- Respecter la signalisation maritime
- Trouver le haut fond ou l'épave où doit se faire la plongée. Exemple sur la Fig. [25](#page-23-1) (*voir agrandissement*) où l'on peut retrouver assez facilement un site situé sur le haut fond (*ici " mérouville " en Corse du sud*).

Ce modèle de carte peut aussi être utilisé directement sur l'ordinateur où l'on construira sa route avec les outils du logiciel, pour ne charger sur le récepteur uniquement que la route créée et les waypoints qui lui sont attachés.

Les inconvénients de ce type de cartographie sont :

- Le prix élevé de son acquisition.
- La surface cartographique couverte est réduite (*voir figure ci-dessous*).

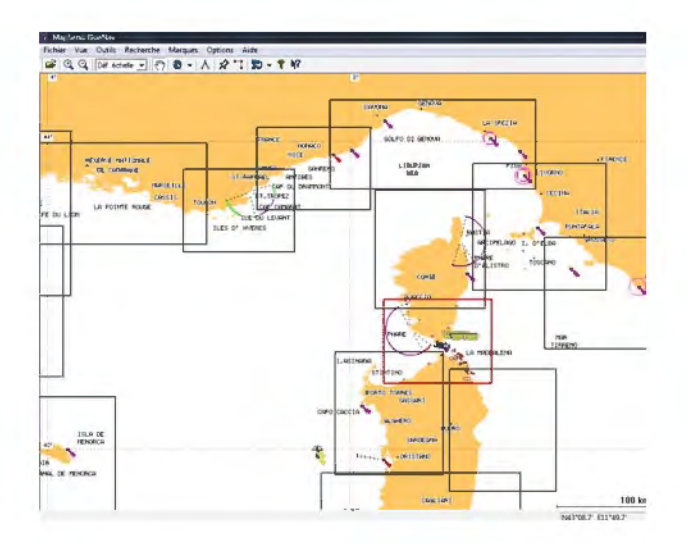

**Fig. 27 : Zonage cartographique proposé par Magellan**

L'avantage est que la cartographie est très précise avec des détails sur la topographie, mais aussi sur la toponymie et sur la signalétique de navigation (*symboles et abréviations*).

### <span id="page-25-0"></span>**4.1.2 Les logiciels spécifiques**

Il existe sur le marché des logiciels qui permettent de positionner une cartographie géo référencée<sup>[8](#page-25-1)</sup> et d'y tracer des routes ou des tracés. Ils autorisent également le transfert de données du récepteur vers l'ordinateur et réciproquement. Les plus connus et utilisés, pour nous plongeurs, sont Gpstrack, Trackmaker, Oziexplorer ou autre CarteSurTable, la liste n'est pas exhaustive. Ce sont, en général, des sharewares (partagiciels en français), mais le prix est relativement raisonnable et s'assimile plus à une récompense pour les efforts de l'auteur : Gpstrack (55€), TrackMaker (80€), OziExplorer (100€), CarteSurTable (21€).

Tous ces produits nécessitent la numérisation des cartes " papier " aux formats images type Jpeg, Gif, Bitmap, etc, à l'aide d'un scanner ou en faisant faire cette numérisation par un professionnel. Il s'agit pour nous des cartes du SHOM (*voir cartographie " papier "*), ou des cartes marines du pays où nous plongeons.

Ensuite il faut géo référencer la carte par calage de trois points connus minimum comme sur la [Fig.](#page-25-2)  [28.](#page-25-2)

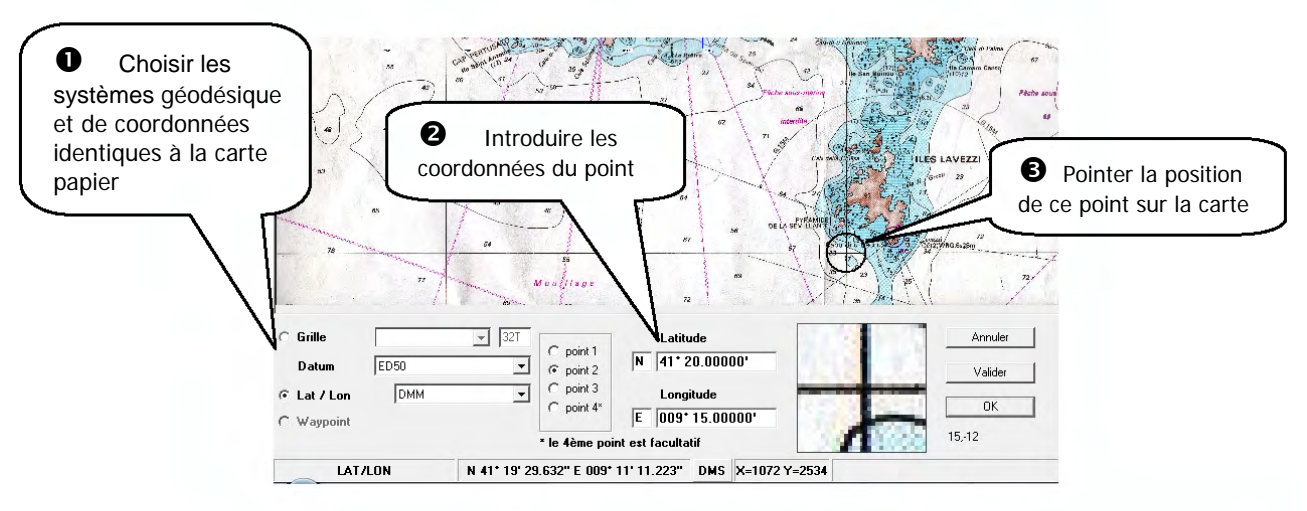

**Fig. 28 : Calibrage de la carte avec le logiciel Gpstrack** 

<span id="page-25-2"></span>Il est alors possible de créer des waypoints, des tracés ou des routes.

Ces données permettent de voir exactement sur une carte le chemin à emprunter lors de notre évolution pour nous rendre sur le lieu de plongée.

Il est ensuite possible de transférer ces données (*waypoints plus route*) dans le récepteur après avoir paramétré correctement leur transfert (*paramétrage identique sur le récepteur et sur l'ordinateur*).

l.

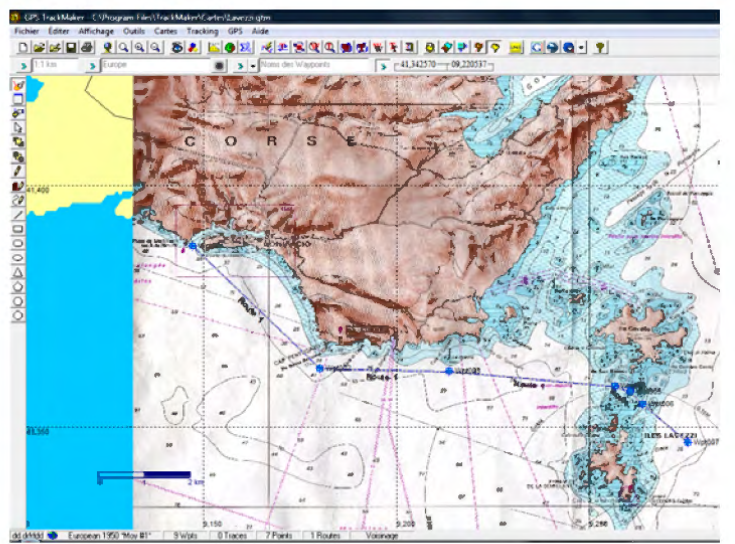

**Fig. 29 : Carte avec la route sous logiciel Trackmaker**

<span id="page-25-1"></span><sup>&</sup>lt;sup>8</sup> Géo référencer une carte, c'est fournir au logiciel les coordonnées géographiques de 3 points non alignés de la carte. Ces points permettent ensuite par une transformation, de convertir les coordonnées d'affichage en pixels, en coordonnées géographiques dans le mode et l'unité choisis par l'utilisateur (latitude / longitude, X / Y, Est / Nord) pour n'importe quel point de la carte.

<span id="page-26-0"></span>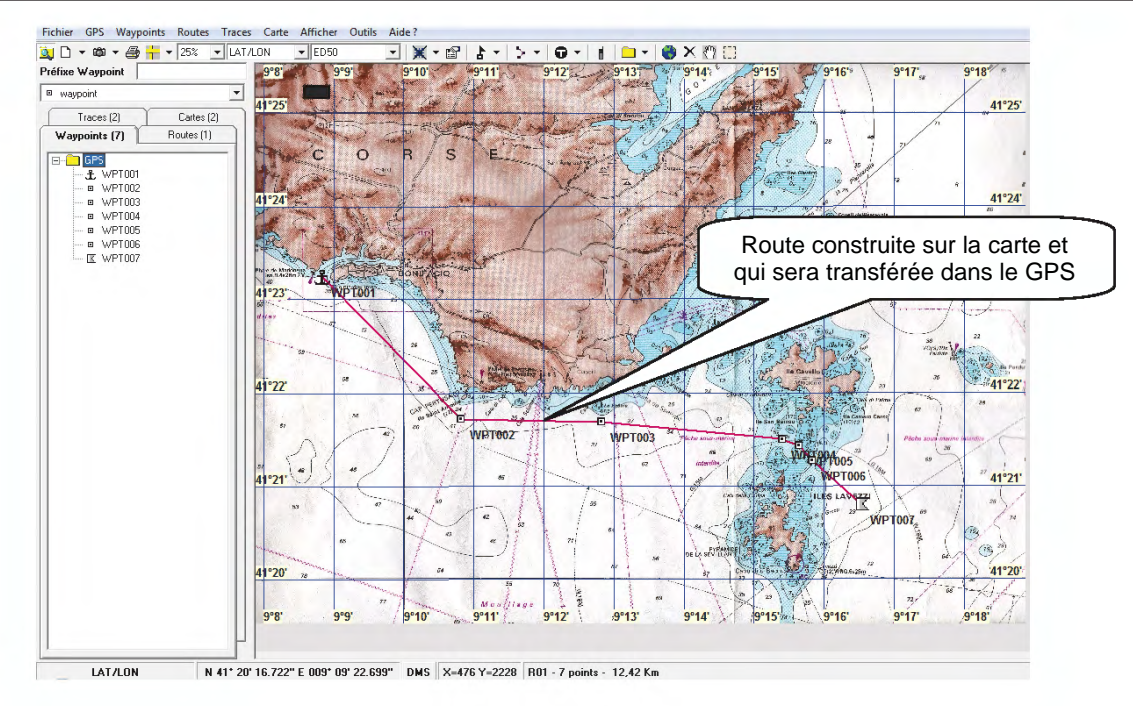

**Fig. 30 : Fond de carte du SHOM avec la route sous logiciel Gpstrack** 

Une fois que les cartes sont géo référencées correctement, nous pouvons voir que sous TrackMaker ou sous Gpstrack, la route qui sert d'exemple est positionnée au même endroit (*très proche*) sur les deux logiciels.

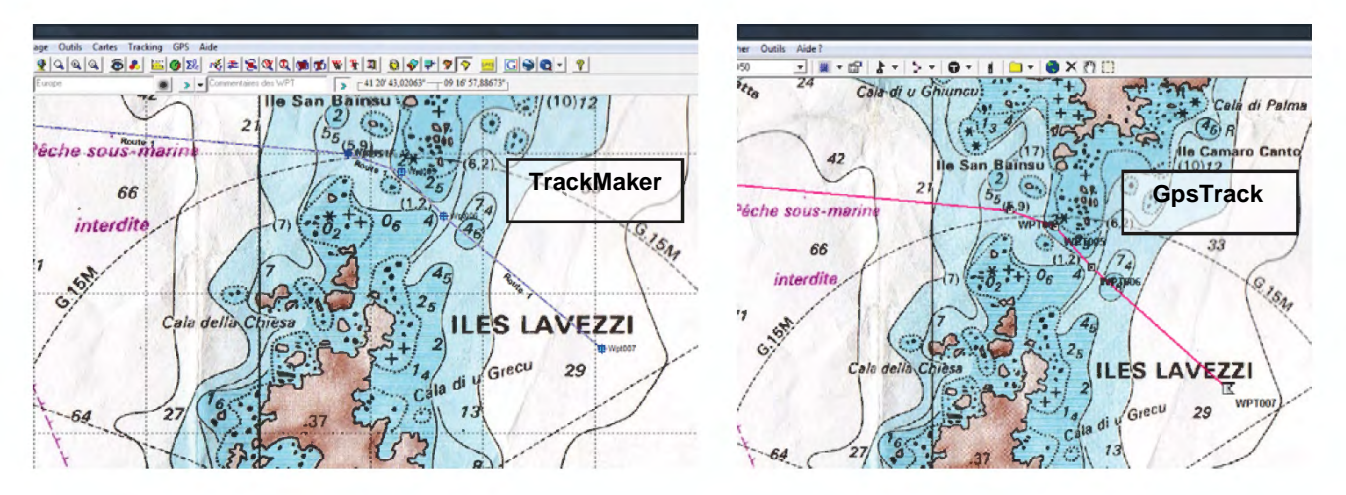

**Fig. 31 : Comparaison de route sur deux logiciels différents** 

Ces logiciels fonctionnent très bien et les résultats sont très satisfaisants au niveau de la précision. Mais il faut reconnaître que leur apprentissage n'est pas des plus évidents. Il n'y a pas de notice d'utilisation et il faut les utiliser pour bien maitriser toutes les fonctions. Les manipulations les plus délicates sont les calages des cartes et les transferts de données entre le récepteur et l'ordinateur. Ce n'est qu'après plusieurs heures d'utilisation que la compréhension du fonctionnement apparaît plus clairement.

## *4.2 La cartographie « papier »*

En France la cartographie qui concerne le milieu maritime est conçue et distribuée par le Service Hydrographique et Océanographique de la Marine (*S.H.O.M.*).

<span id="page-27-1"></span>La cartographie numérique a fait perdre, pour le marin mais aussi pour les plongeurs, tout intérêt pour la carte graphique.

Cependant, elle présente un avantage indéniable par rapport à la carte numérique : un confort de visualisation. En effet, pas besoin de déplacer un curseur pour faire défiler la carte.

Un deuxième avantage est sa précision graphique.

Par contre, les inconvénients sont nombreux. Pour nous les deux principaux sont :

- L'encombrement, interdisant son utilisation sur un bateau de plongée déjà bien rempli.
- L'impossibilité de changer le système géodésique avec lequel la carte est construite.

Ces cartes sont en général basées sur :

- Le système géodésique européen unifié ED 50.
- La transformation Mercator.
- Les coordonnées géographiques, plus les amorces du quadrillage UTM.

Pour mettre en relation la carte avec le GPS, trois possibilités existent :

- a) Utiliser une carte éditée en WGS 84.
- Cette solution est la plus simple, mais malheureusement il existe peu de cartes en WGS 84.
- b) Apporter des corrections.

Les dernières éditions fournissent les corrections pour passer du système WGS 84 vers le référentiel inscrit sur la carte.

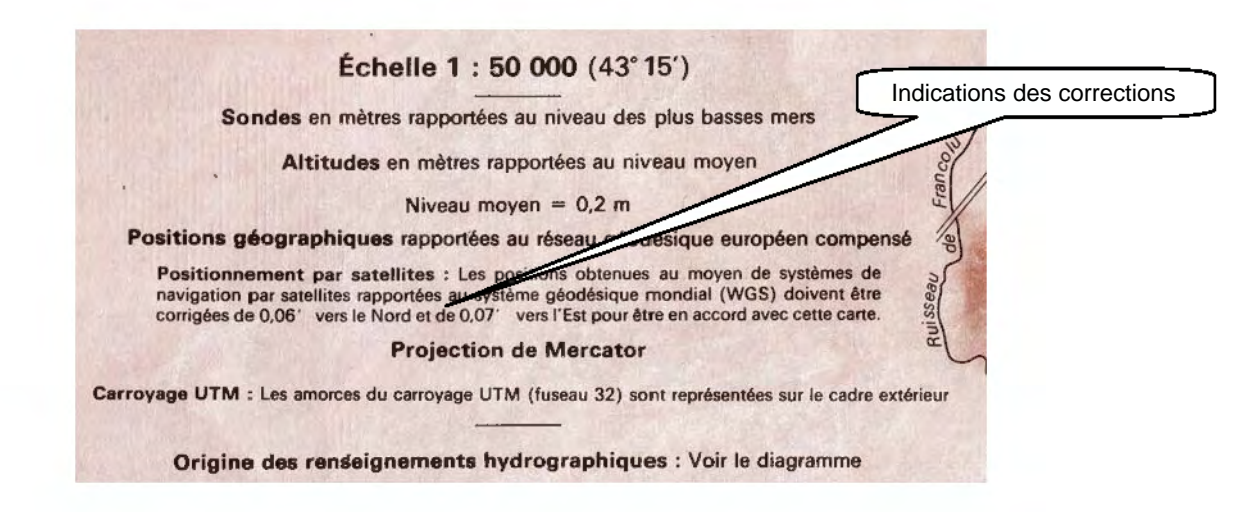

**Fig. 32 : Titre carte marine du S.H.O.M.** 

<span id="page-27-0"></span>Dans ce cas, il faut laisser le récepteur paramétré en WGS 84 et corriger manuellement les valeurs lues sur le GPS avant de les positionner sur la carte. Dans l'exemple de la [Fig. 32](#page-27-0) il faut rajouter 0,06' à une latitude GPS (*WGS 84*) pour la positionner correctement sur la carte (*ED 50*).

Dans le sens inverse, il faudra bien entendu retrancher cette valeur de la lecture carte pour obtenir une valeur à introduire dans le GPS.

Tous cela n'est pas très évident et surtout source d'erreurs. Cette solution est à bannir.

c) Paramétrer le récepteur

La dernière solution consiste à paramétrer le GPS dans le système géodésique de la carte. Le calculateur du GPS se chargera de transformer, de manière transparente pour l'utilisateur, les coordonnées WGS 84 mesurées et d'afficher ces dernières dans le système de la carte. Inversement, les valeurs prisent sur la carte seront correctement comprise par le récepteur lors de l'introduction.

C'est à mon avis la meilleure solution.

## <span id="page-28-0"></span>**5 Le plongeur et le G.P.S.**

## *5.1 Résumé sur les perspectives d'utilisation du G.P.S. par les plongeurs*

Nous allons faire le point sur l'ensemble des utilisations dans un ordre logique de difficultés d'apprentissage.

#### a) Se repérer

Fonction première de tout G.P.S., savoir où nous sommes. Sa mise en fonction ne présente pas de difficultés particulières. Mais l'attention sera portée sur le système géodésique utilisé : source de fautes courantes que certaines personnes non informées négligent complètement. Cela peut donner une position entièrement fausse, laissant croire à l'utilisateur qu'il est bien positionné.

Sinon, en dehors de la facilité de positionnement, cette fonction est un élément de sécurité incontestable. Je rappelle que le G.P.S. donne l'heure d'arrivée en fonction de la vitesse de déplacement du bateau. Cette donnée est une information intéressante pour les secours en cas d'accident de décompression par exemple.

b) Mémoriser.

Mémoriser avec précision le lieu de plongée est, pour nous plongeurs, essentiel. Cette fonction est simple mais je préconise de noter ces informations sous forme papier, pour éviter qu'une fausse manipulation du récepteur n'efface toutes les données.

c) Se diriger.

Moins primordiale que les fonctions précédentes, se diriger peut donner un confort et surtout une sécurité pour se rendre sur le lieu de plongée, par exemple de nuit ou par mauvaise visibilité ou lors de passage dans des endroits dangereux.

d) Construire des waypoints et des routes.

Comme nous devons prévoir nos paramètres de plongée, nous pouvons aussi anticiper notre route pour nous rendre vers notre site favori. Nous avons besoin ici de plus de connaissances, que j'espère avoir apportées dans ce mémoire, pour réaliser la construction de waypoints et de routes. Mais quelle satisfaction quand nous voyons s'afficher sur l'écran la route à suivre et surtout que nous la suivons !

### *5.2 Les éléments à prendre en considération avant de choisir un G.P.S.*

Nous allons aborder un problème important qui est le choix du G.P.S..

Je ne peux apporter que des informations sur les critères de choix à prendre en compte. Chacun, ensuite, adaptera ce choix en fonction de ses goûts, mais surtout de ses besoins et de l'utilisation qu'il va en faire. Cela dépendra essentiellement de :

- La pratique de plongée et de la navigation.
	- Certains clubs font des plongées profondes ou éloignées de la côte ou de nuit. Pour eux, cela impose un matériel :
		- de qualité avec une cartographie
		- robuste.
		- Etanche.

Et une connaissance approfondie de ce matériel.

Alors que d'autres clubs restent sur des sites protégés, et n'auront besoin que d'un matériel d'entrée de gamme avec un prix peu élevé.

#### • L'embarcation et la structure.

L'une et l'autre sont liées. Là aussi, une petite structure associative pourra se contenter d'un petit instrument d'entrée de gamme avec les fonctions de base, alors qu'une grosse structure aura sûrement besoin d'un G.P.S. plus important avec une cartographie intégrée ou mixte (*couplé avec un sondeur*) d'un prix nettement plus élevé.

Mais les critères à observer sont toujours les mêmes :

a) La connectique

Souvent source de problèmes, une mauvaise connectique avec une batterie, l'antenne ou un autre matériel peut créer la perte d'informations ou la panne du G.P.S.. La norme N.M.E.A. commence à être utilisée pour des appareils de milieu de gamme (*600 €*).

b) L'étanchéité

Très importante pour un bateau de plongée. Non seulement pour les embruns, que nous rencontrons en navigation courante, mais aussi à cause de l'eau qui peut être amenée à bord par le matériel des plongeurs.

c) L'autonomie

Elément important, l'autonomie peut aller de 6 heures à 18 heures suivant le matériel pour des appareils portables. Vérifier s'il s'agit de piles, de batteries ou si le branchement sur la batterie de bord est possible.

d) L'ergonomie, la simplicité.

La prise en main et la position des touches est à regarder, mais dépend de chacun. Par contre plusieurs touches permettant un accès aux diverses fonctions sont à préférer à la touche unique autorisant l'entrée à plusieurs fonctions. Vérifier également la simplicité du menu.

e) La robustesse.

En général le matériel est prévu pour une utilisation extérieure et donc relativement robuste. Mais certains ont, en plus, des protections contre les chocs (carapace), notamment de l'écran. Ils sont à préférer.

f) La notice

La présence et la clarté de la notice ne sont pas à négliger. C'est elle qui permettra un apprentissage rapide si elle est bien structurée et compréhensible.

g) L'évolution

La possibilité d'évolution de l'appareil peut pour certains clubs être un critère principal : couplage avec d'autres matériels (sondeur, VHF) ou possibilité de rajouter de la mémoire ou une cartographie.

h) Le prix

Aucun commentaire particulier. C'est le prix qui guide en premier l'achat, mais bien observer les différences de prix par rapport aux fonctions proposées.

La liste n'est pas exhaustive, mais ce sont les éléments à vérifier au moment de l'achat. L'idéal serait de pouvoir essayer et tester le matériel avant de l'acheter. Pour nous, favoriser l'achat dans un magasin d'accastillage (type A.D. ou shipchandler), où le choix du matériel et les conseils seront orientés marine.

### <span id="page-30-0"></span>*5.3 Faut-il intégrer le G.P.S. dans un cursus de formation ?*

Il ne s'agit pas ici de construire un référentiel à part entière avec des savoirs, savoir-faire et compétences, mais de mettre en évidence des degrés de connaissances à avoir, en fonction du niveau de plongeur.

Cet instrument que nous venons d'étudier, comme je le disais en introduction, doit pouvoir être utilisé par tout plongeur autonome que ce soit sur le bateau de son club ou bien sur son propre bateau.

Comme dans bien d'autres domaines de la plongée (*éléments de calcul de tables → utilisation de tables*), l'idée n'est pas de faire un cours pour une compréhension fine du système G.P.S. mais de donner quelques éléments de fonctionnement pour une meilleure utilisation.

• Un niveau 2 peut recevoir une simple information. En effet, ce plongeur sera amené à monter sur le bateau du club. Sa simple curiosité de comprendre cet appareil installé à bord peut l'amener à poser des questions. De même, hors structure, il peut posséder sa propre embarcation ou, plus simplement, la louer et avoir à utiliser un récepteur. Cette information pourrait être faite dans la compétence n°5 (*autonomie de plongée dans* 

*l'espace médian*) sous forme d'une discussion d'un quart d'heure en faisant participer l'élève par rapport à sa pratique (*maritime ou automobile*).

• Pour les plongeurs autonomes, il pourrait y avoir une séance d'une demi-heure, non seulement pour répondre à sa curiosité mais aussi pour faire l'apprentissage d'une utilisation de base. En effet, des plongeurs autonomes, munis d'un permis côtier maritime, et "en l'absence du directeur de plongée, choisissent le lieu, l'organisation et les paramètres de plongée".

Cet apprentissage pourrait se faire dans la compétence n°5 pour les N4 (*comportement général du guide de palanquée*) au même titre que " seconder le directeur de plongée " ou " savoir envoyer un message et tenir les documents ", et dans la même compétence n°5 pour les N3 (*autonomie de plongée dans l'espace médian*)

• Pour les directeurs de plongée (*N5, MF1*), ils doivent bien évidemment être capables d'utiliser un G.P.S., mais au-delà, ils doivent pouvoir répondre au questionnement d'un élève. Pour l'instant, ils agissent en autodidacte, mais une formation théorique d'une heure avec mise en pratique pourrait être envisagée pour éviter que de mauvaises méthodes ou de fausses informations soient transmises.

Dans tous les cas, il ne s'agit pas d'évaluer ces informations ou formations, mais de s'assurer que le message est bien passé par des manipulations ou une discussion comme cela se passe en formation R.I.F.A.P.

## <span id="page-31-0"></span>**6 Conclusion**

Le GPS fait partie de notre quotidien. Cette technologie amène un confort de connaissances et de précision dans notre situation géographique. Couplé avec d'autres instruments, il est une technologie d'avenir qui n'a pas encore dévoilé toutes ses possibilités d'utilisation.

La miniaturisation de l'électronique va également permettre de le positionner dans des objets de consommation courante (*montre, téléphone, appareil photo, etc*).

Plusieurs pays, après les Etats-Unis et la Russie (*GLONASS*), sont en train de mettre au point leur propre système de positionnement : la France avec GALILEO, le Chine avec Beidou, l'Inde et peut être le Japon. Cela ne peut être que bénéfique pour les utilisateurs que nous sommes.

Pour nous plongeurs, c'est devenu un instrument de bord ordinaire comme le compas, le sondeur ou la VHF de nos bateaux.

Plus encore, une évolution comme composante sécuritaire de nos plongées est en train de naître.

 Chacun est capable d'utiliser un GPS. Mais je m'étais fixé comme objectif de montrer que c'était un instrument complexe qu'il fallait manipuler en connaissance de cause pour en obtenir " la substantifique moelle ".

Par contre, **l'apprentissage personnel** est complètement indispensable. Seule une pratique de tous les jours permettra une maîtrise de l'appareil. Cette initiation sera lente et ne se fera pas en un jour, car la complexité et la multiplicité de fonctions seront un frein à cette formation. Pour apprendre à l'utiliser, je conseille de l'utiliser quotidiennement, en allant au travail, dans les déplacements quotidien de la vie courante, dans son jardin, etc. Ne passer à l'étape suivante que quand l'étape précédente est bien comprise et acquise.

J'espère que la lecture de ce mémoire aura fait naître en vous une curiosité qui vous incitera à vous plonger (*si je puis dire*) dans une analyse plus approfondie de votre GPS ou de celui du bateau de votre club.

## **GLOSSAIRE**

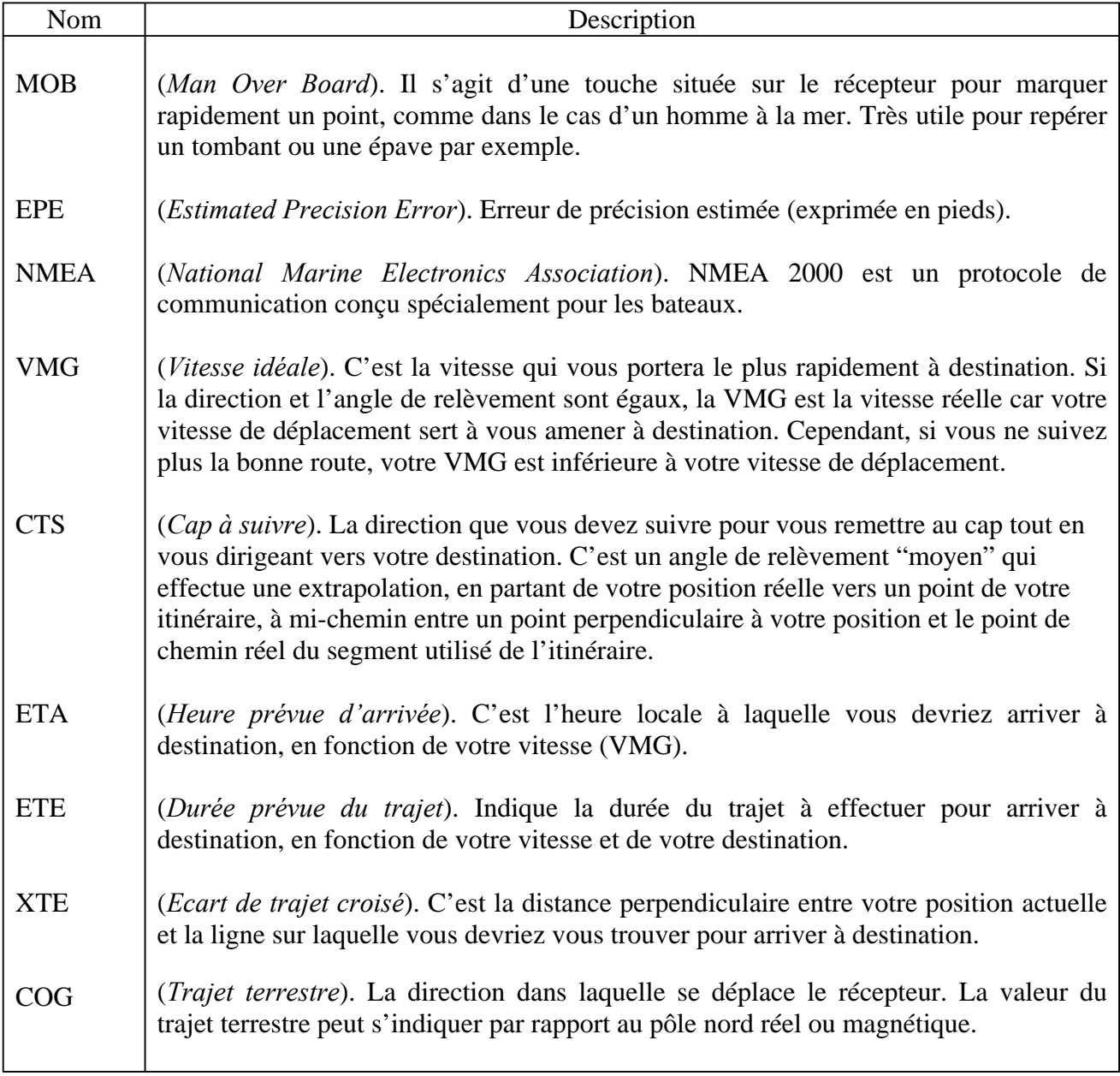

## **SOMMAIRE DES FIGURES**

![](_page_33_Picture_13.jpeg)

### BIBLIOGRAPHIE

![](_page_34_Picture_106.jpeg)

## SITE WEB

- 
- 2 | http://agirard.free.fr/GPS/ | Olympe production
- 3 http://www.lowrance.com/en/ Lowrance GPS
- 4 http://gpstrack.com/
- 5 http://pagesperso-orange.fr/joel.talon/
- 6 http://histoire.du.metre.free.fr/fr/

1 | http://www.ign.fr/ | Institut Géographique National

## ANNEXE<sub>1</sub>

## <span id="page-35-0"></span>Historique du nombre de satellites GPS

![](_page_35_Figure_3.jpeg)

#### [Retour](#page-4-0)

(Doc. Biblio 4)

#### ANNEXE 2

## <span id="page-36-0"></span>Transformation coordonnées géographiques ⇔ planes

EXEMPLE. - La représentation Lambert France : projection conique conforme directe.

![](_page_36_Figure_4.jpeg)

**Figure 1.30.** *Propriétés de la projection conique conforme directe* 

 $\lambda$ ,  $\varphi \rightarrow x$ ,  $y$  (E, N)  $x$ ,  $y$  (E, N)  $\rightarrow \lambda$ ,  $\varphi$  $\tan \gamma = \frac{x - Cx}{R_o - y + Cy} \Rightarrow \lambda = \frac{\gamma}{\sin \varphi_o}$  $\gamma = \lambda \sin \varphi_o$  $\mathcal{L} = \ln \tan \left( \frac{\varphi}{\tau} + \frac{\pi}{\tau} \right) + \frac{e}{\pi} \ln \left( \frac{1 - e \sin \varphi}{\tau} \right)$ 2 4 2  $1+e\sin\varphi$  $R_{p} = \frac{x - Cx}{r} = \frac{R_{o} - y + Cy}{r}$  $R = \frac{x - c_A}{\sin \gamma} = \frac{x_0 - y + c_B}{\cos \gamma}$ <br> $L = L_o - \frac{1}{\sin \varphi_o} \ln \frac{R}{R_o}$  $R_o = k_o a (1 - e^2 \sin^2 \varphi_0)^{-\frac{1}{2}} \cot \varphi_o$  $R = R_o \exp(-\sin \varphi_o (L^2 - L_o^2))$ 

x = Rsin 
$$
\gamma
$$
 + Cx  
\ny = R<sub>o</sub> - Rcos  $\gamma$  + Cy  
\n $\varphi_o$ : latitude du parallelo origine  
\n(isomète centrale)  
\nR<sub>o</sub>: rayon de l' image du parallelo origine  
\n $k_o$ :échelle sur le parallelo origine  
\nCx, Cy : constants en x, y  
\n $x, y$ 

[Retour](#page-11-0)

(Doc. Biblio 3)

## ANNEXE 3

## Longueurs d'arc de parallèle inégales

<span id="page-37-0"></span>![](_page_37_Figure_3.jpeg)

Il est particulièrement évident que les longueurs d'arc prisent sur le méridien et correspondant à un angle égal α sont égales (secteur bleu) MP  $= M'M''.$ 

Leurs longueurs (PM et M'M''sur le schéma) correspondent au produit de l'angle α (en radian) par le rayon terrestre.

Par contre nous pouvons voir que la longueur d'arc (PP') prise au niveau du parallèle 45° est plus faible que celle prise au niveau de l'équateur (EE'), pour devenir nulle au pôle.

[Retour](#page-19-0)

## UN PEU D'HISTOIRE

L'amélioration des instruments de mesure a toujours été pour l'homme un but pour lui permettre d'améliorer les connaissances de son environnement.

Palais des Tuileries, le Grand Salon.

Les membres de la commission des poids et mesures attendent en silence. La porte s'ouvre, Louis XVI s'avance. On lui présente les savants, Monge, Meusnier, Borda, Coulomb, Vandermonde, Brisson, Tillet, Lavoisier, Haüy, Legendre, Méchain. Passant devant Jacques-Dominique Cassini, le directeur de l'Observatoire de Paris, il s'arrête longuement, les deux hommes se connaissent depuis longtemps : " Comment, Monsieur Cassini, on me dit que vous allez recommencer la mesure du méridien que votre père et votre aïeul ont déjà faite avant vous, est-ce que vous croyez le faire mieux qu'eux ? "

Cassini surpris répond tout de même : " Sire, je ne me flatterais certainement pas de mieux faire, si je n'avais sur eux un grand avantage. Les instruments dont mon père et mon aïeul se sont servis ne donnaient la mesure des angles qu'à quinze secondes près. Monsieur le Chevalier de Borda, que voici [il désigne Borda, debout au milieu de ses collègues], en a inventé un qui me donnera cette mesure des angles à la précision d'une seconde ; ce sera tout mon mérite. "

La scène se passe le 19 juin 1791. Le lendemain de cette entrevue, juste avant minuit, Louis XVI quittait les Tuileries pour la frontière Est du Royaume. Reconnu par un maître de poste, Jean-Baptiste Drouet, il sera arrêté à Varennes.

Site : http://histoire.du.metre.free.fr/fr/index.htm